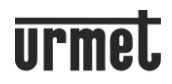

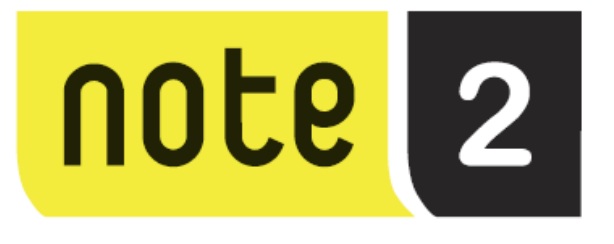

# **SOUPRAVA DOMOVNÍHO VIDEOTELEFONU S PŘESMĚROVÁNÍM HOVORU NA SMARTPHONE**

# **1723/95 a 1723/96**

# **OBSLUHA**

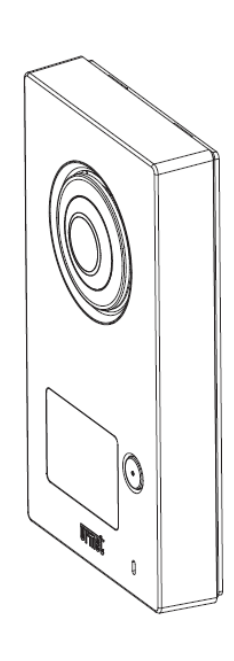

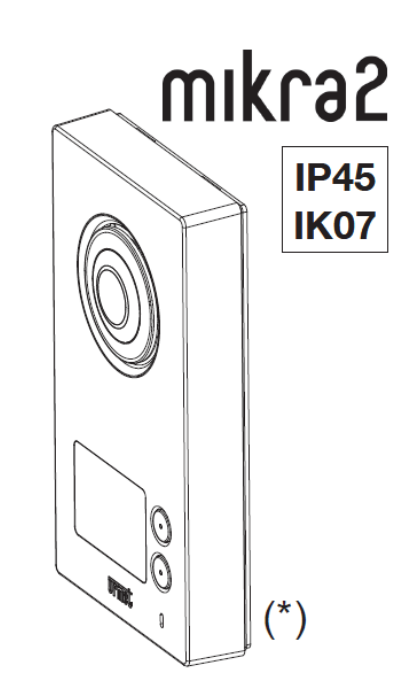

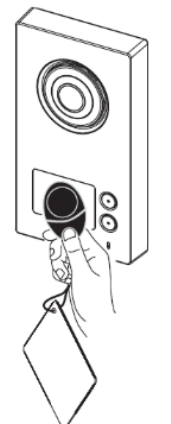

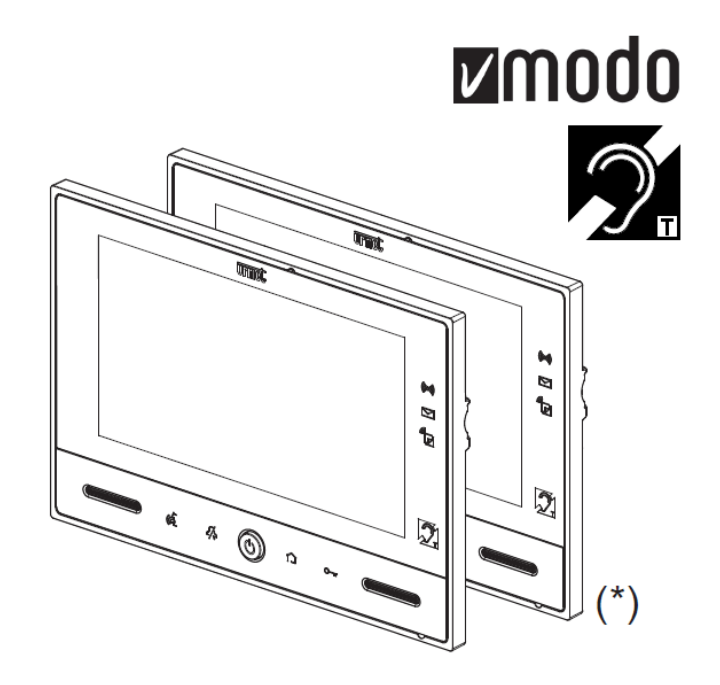

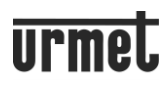

# **OBSAH**

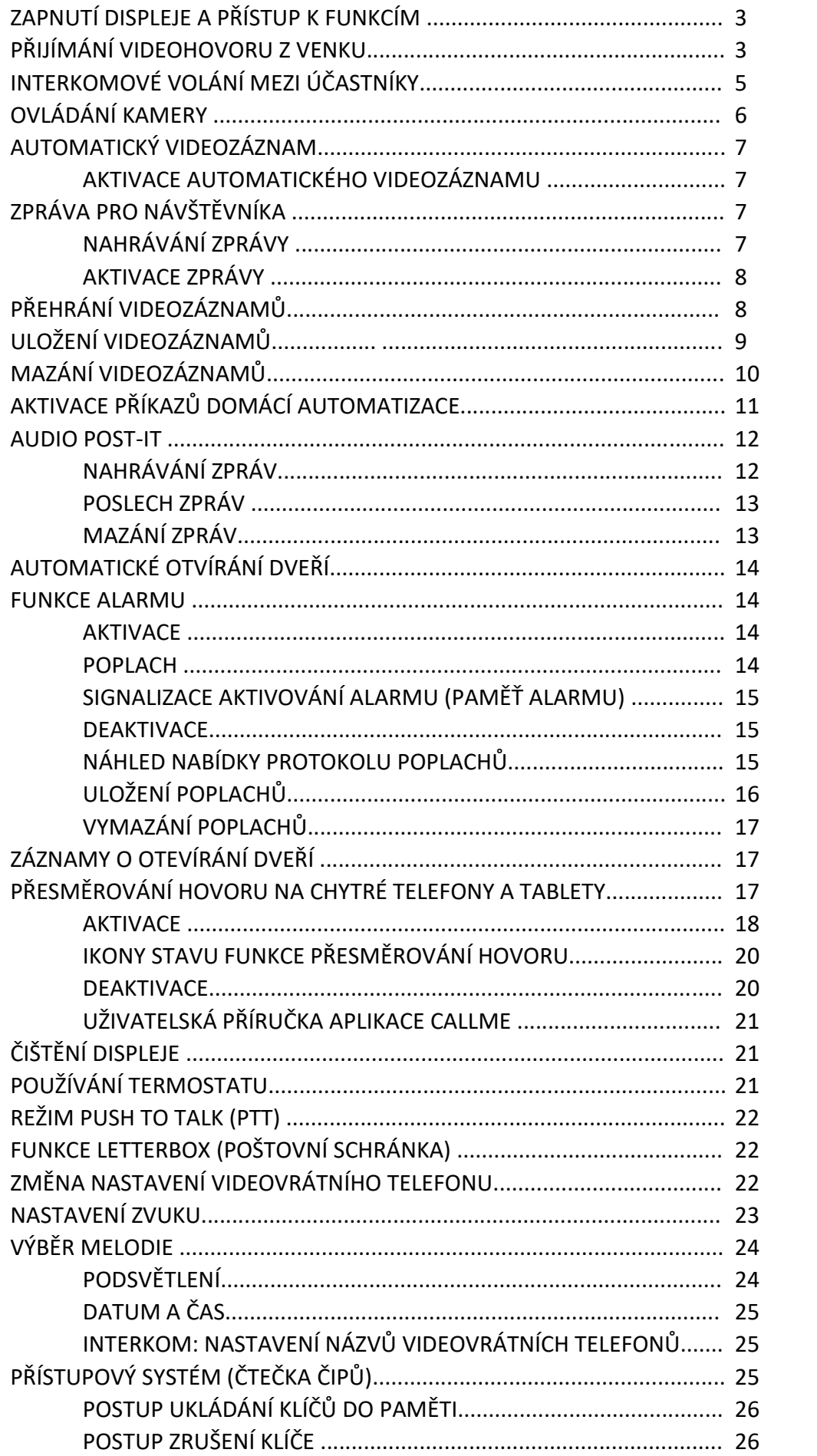

# **ZAPNUTÍ DISPLEJE A PŘÍSTUP K FUNKCÍM**

- Dotkněte se libovolného místa na obrazovce nebo

- Stiskněte tlačítko dole uprostřed monitoru.

Pro vypnutí obrazovky stiskněte tlačítko na monitoru nebo počkejte 60 sekund až doběhne časový limit.

# **PŘIJÍMÁNÍ VIDEOHOVORU Z VENKU**

Zahájení videohovoru stisknutím tlačítka na vstupním panelu:

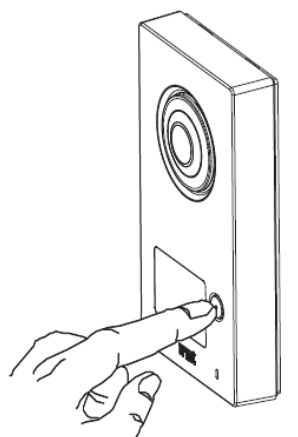

UPOZORNĚNÍ: Kontrolky stavu systému (DDA) jsou přítomny pouze na tlačítkovém panelu sady pro jednu rodinu Ref. 1723/95.

Kontrolka  $\widehat{A}$  se rozsvítí, což znamená, že hovor byl zahájen. Na videotelefonech v systému se objeví následující:

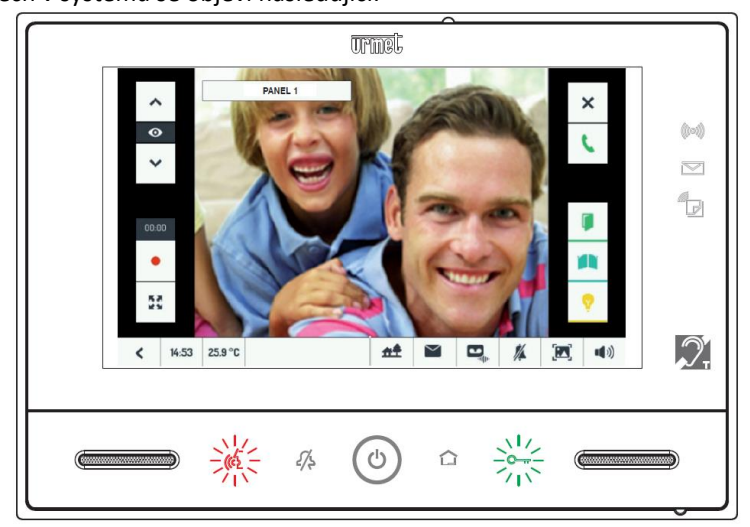

I bez odpovědi je možné otevřít dveře pomocí:

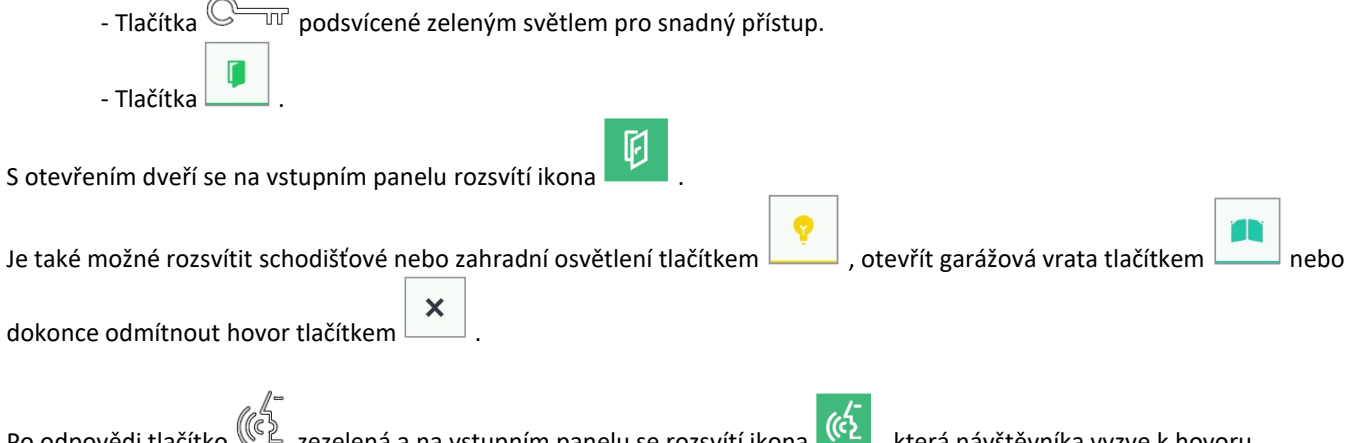

Po odpovědi tlačítko  $(\mathbb{C}^{\mathbb{Z}})$  zezelená a na vstupním panelu se rozsvítí ikona  $\overline{(\mathfrak{c}'_2)}$ , která návštěvníka vyzve k hovoru. Chcete-li ukončit konverzaci, dotkněte se buď:

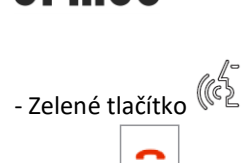

- Tlačítko .

- Po hovoru (před zahájením hovoru nebo během hovoru) je také možné:
	- upravit obrazu z 4:3 na 16:9 nebo naopak.
		- Chcete-li tak učinit, dotkněte se ikony ; je zvolen formát 16:9 a kamera zaměří horní část scény.

Rámeček je možné posunout prstem:

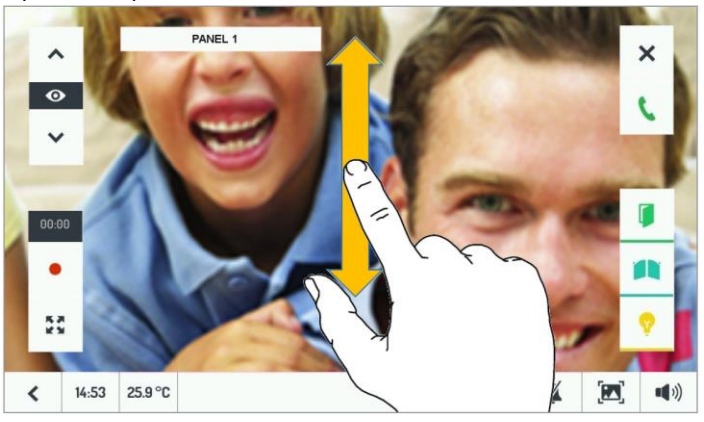

*Použitý formát obrazu se na konci hovoru uloží do paměti. Při pozdějších hovorech se video zobrazí v posledním zvoleném formátu.*

Klikněte na další kamery (pokud jsou přítomné v systému) pomocí šipek na stran

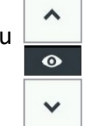

*K hovoru je však nutné vrátit se zpět ke kameře na panelu.*

Stisknutím tlačítka nahrávání můžete návštěvníka nahrát na videozáznam.

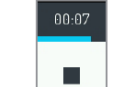

Jakmile začne nahrávání, tlačítko se změní na .

Počítadlo ukazuje průběh záznamu. Záznam lze ukončit opětovným dotykem tlačítka nebo pokud bylo dosaženo konce maximální doby záznamu.

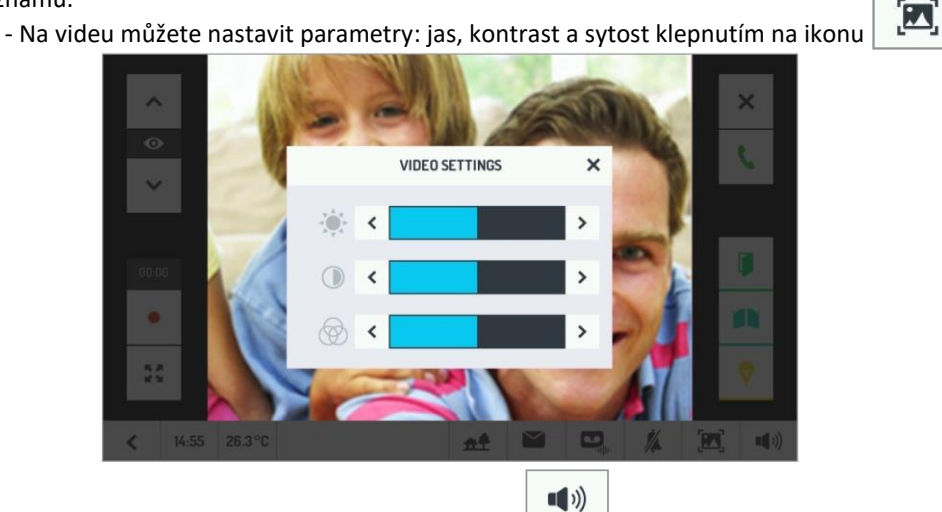

- Regulujte intenzitu zvuku reproduktoru dotykem ikony .

(Pokud uživatel povolí nebo zakáže zpětnou vazbu "kliknutím" na dotykovou obrazovku).

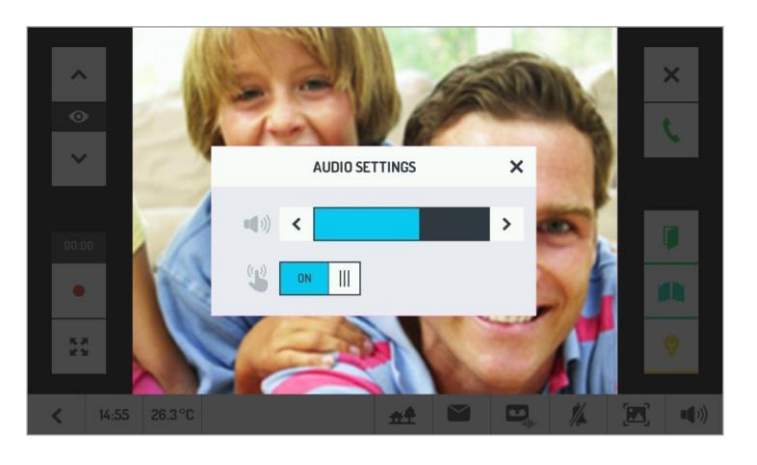

Nakonec, během konverzace je možné povolit nebo zakázat mikrofon tlačítkem , aby návštěvník nemohl poslouchat.

# **INTERKOMOVÉ VOLÁNÍ MEZI ÚČASTNÍKY**

Z každého videotelefonu je možné volat na:

- Jeden z dalších videotelefonů přítomných v instalaci.
- Všechny ostatní videotelefony.
- Všechny videotelefony sousedního bytu v případě instalace ve dvou rodinách.

*Pokud Master videotelefonu (1723/98) byla nakonfigurována a aktivována funkce přesměrování hovorů, kromě dveřních videotelefonů zvoní také smartphony, na kterých je nainstalována aplikace CallMe.*

G

Montážník musí přiřadit vhodná jména zařízení, která lze volat.

Tato operace musí být provedena na každém videotelefonu v instalaci. Viz kapitola INTERKOM: NASTAVENÍ NÁZVŮ VIDEOTELEFONŮ.

Chcete-li zahájit interkomový hovor, zapněte monitor a poté klepněte na ikonu Následně se zobrazí:

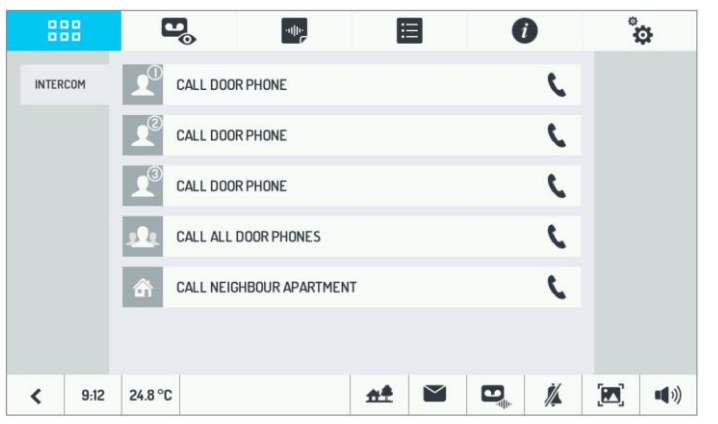

Vyberte videotelefon, na který chcete volat, dotykem na odpovídající ikonu. Na videotelefonu provádějícím hovor se zobrazí následující stránka:

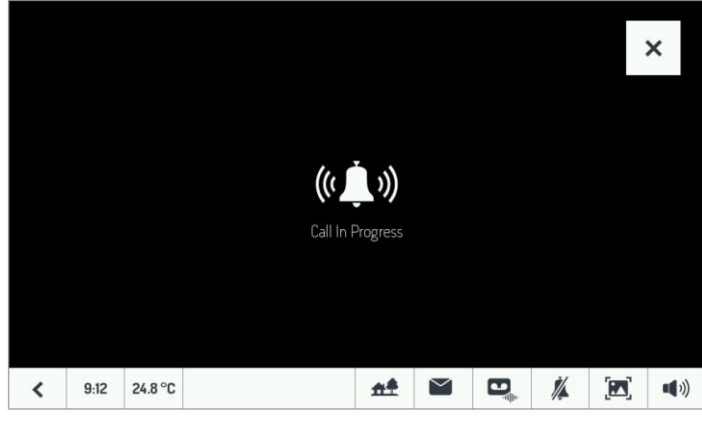

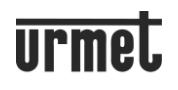

Volaný videotelefon zazvoní a zobrazí následující stránku po dobu maximálně 60 sekund; poté se systém vrátí do pohotovostního režimu.

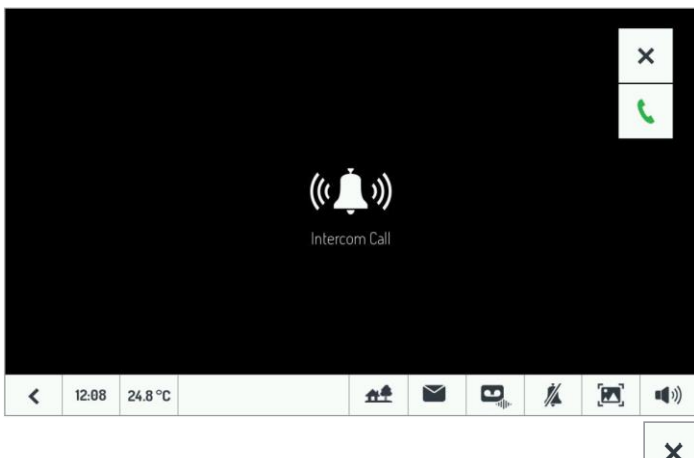

V obou případech mohou uživatelé kdykoli ukončit hovor stisknutím tlačítka  $\Box$ 

Volaný uživatel musí stisknout , aby mohl zahájit konverzaci s volajícím.

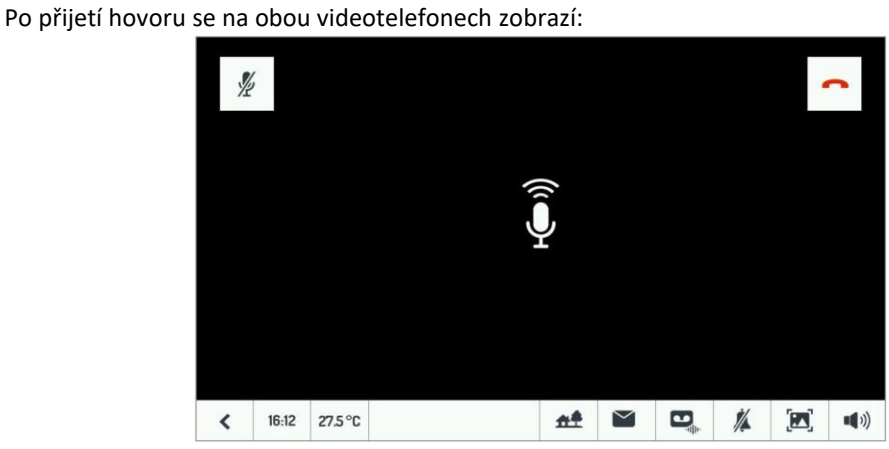

Oba uživatelé mohou:

 $\mathbb{Z}_{-}$  vyloučit nebo znovu aktivovat mikrofon svého vlastního videotelefonu, aby ten druhý neslyšel, co se říká.

ukončit rozhovor.

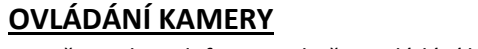

Zapněte videotelefon a stiskněte ovládání kamery:

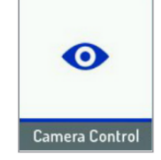

Videotelefon zobrazí obraz z kamery na vstupním panelu a nabídne také možnost otevřít dveře nebo zahájit konverzaci:

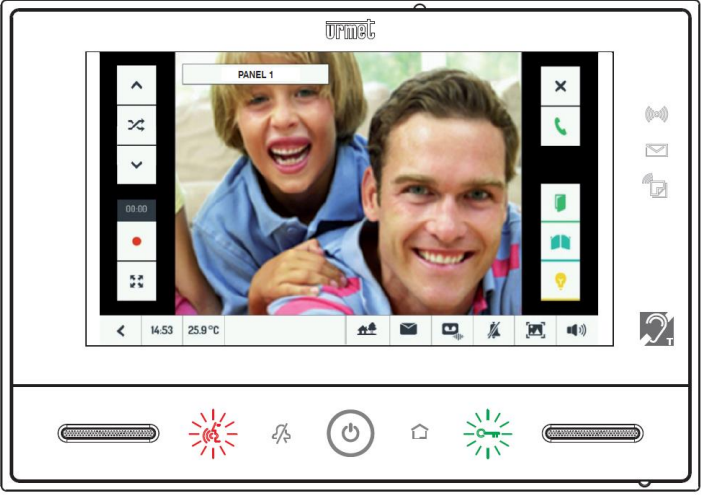

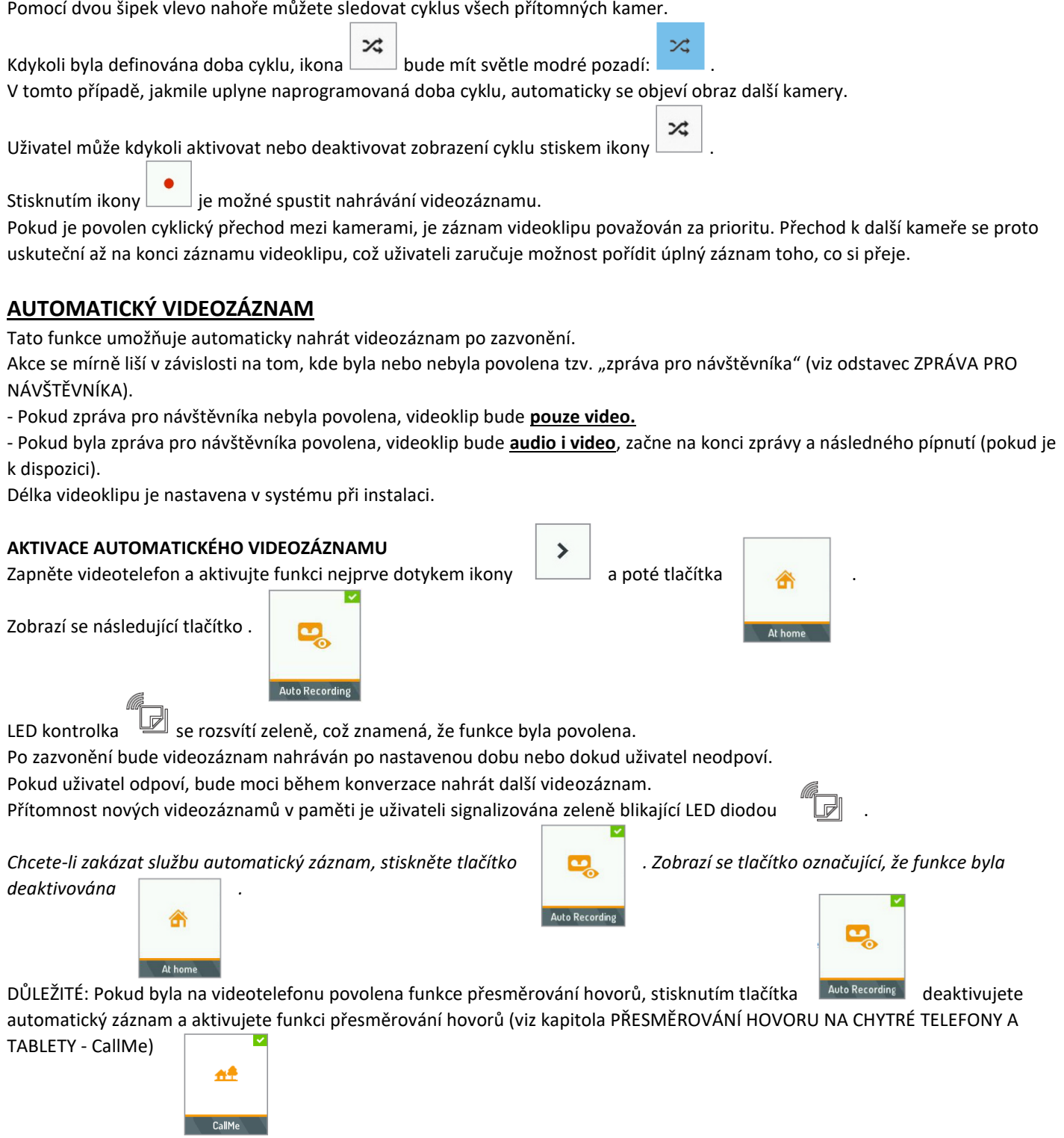

# **ZPRÁVA PRO NÁVŠTĚVNÍKA**

Vstupní panel může po zazvonění vyslat zvukovou zprávu.

Nastavení také umožňuje, aby po zvukové zprávě následovalo "pípnutí", které vyzve návštěvníka k zanechání zprávy. Tato funkce je užitečná pro:

- Vylepšení uvítání klientů, odkaz na název společnosti a uvítací zprávu jako: 'Vítejte ve společnosti xxx…'
- Poskytování předběžných pokynů klientovi, jako "Vstupte prosím a posaďte se v čekárně".
- Poskytování informací o otevírací době: "Naše kanceláře jsou otevřeny od... do..."

#### **NAHRÁVÁNÍ ZPRÁVY**

Z nabídky ,Konfigurace', dostupné z ikony vpravo nahoře , výberte v nabídce položku "VÝSTUPNÍ HLASOVÁ ZPRÁVA" (Outside Voice Massage):

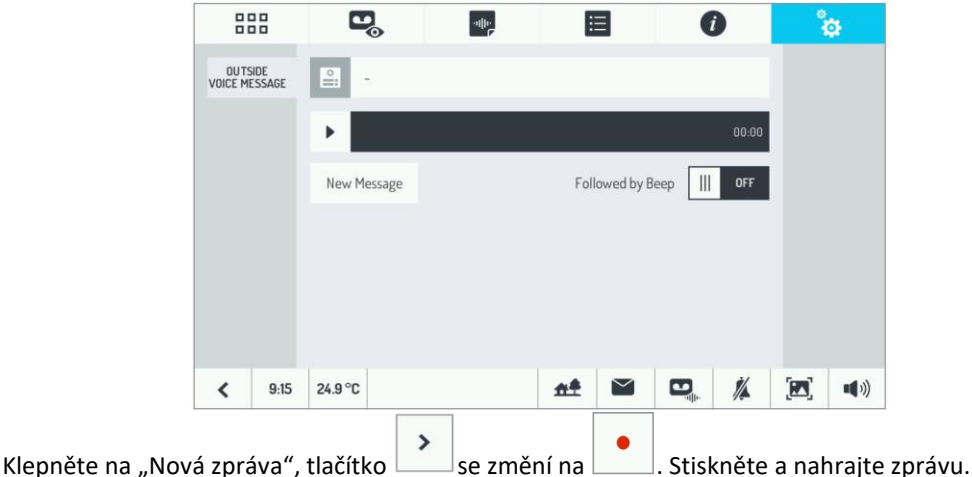

 $\mathbf{E}_\mathrm{o}$ 888 神 目 Q ိဂ္ဂ OUTSIDE<br>VOICE MESSAGE OK Followed by Beep Cance  $\mathbb{H}$  $0F$  $\overline{\mathbf{C}}$  $9:16$  $24.9^{\circ}$ C 血  $\blacksquare$ 放  $\blacksquare$  $(1)$ 0K

Maximální délka zprávy je 20 sekund. Nahrávání může být přerušeno dříve ikonou . Je také možné nechat zprávu následovat "pípnutím" (vyzvat návštěvníka k zanechání zprávy). Nastavení ON - OFF.

#### **AKTIVACE ZPRÁVY**

Zapněte videotelefon a aktivujte funkci dotykem příslušného tlačítka .

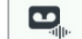

Vedle tlačítka se objeví zaškrtnutí.

*Pokud nebyla pro návštěvníky nahrána zpráva, stisknutí tlačítka nebude mít žádný účinek.*

Když návštěvník zazvoní, zpráva se přehraje na panelu a zazní pípnutí (pokud je to nakonfigurováno). Pokud je povolen i videozáznam <sup>(1)</sup>, na konci zprávy (a případném pípnutí) se nahraje audio a video záznam návštěvníka.

*Chcete-li tuto funkci zakázat, postupujte stejně jako při aktivaci.*

(1) Obě funkce, zpráva pro návštěvníka a automatický videozáznam, lze aktivovat i samostatně. Tímto způsobem má uživatel maximální flexibilitu při používání těchto funkcí.

# **PŘEHRÁNÍ VIDEOZÁZNAMU**

Všechny nahrané videozáznamy (automaticky v případě poplachů nebo automatického videozáznamu nebo ručně v případě

nahrávání během hovoru) jsou uvedeny v sekci videozáznamů, do které se dostanete stisknutím tlačítka . Císlo vedle ikony označuje videoklipy, které ještě nebyly shlédnuty <sup>(2)</sup>.

Nahrávky, které je třeba ještě vidět, jsou zvýrazněny zeleně, zatímco ty, které již byly shlédnuty, jsou **černě.** K přehrání videozáznamu stačí stisknout jeho název.

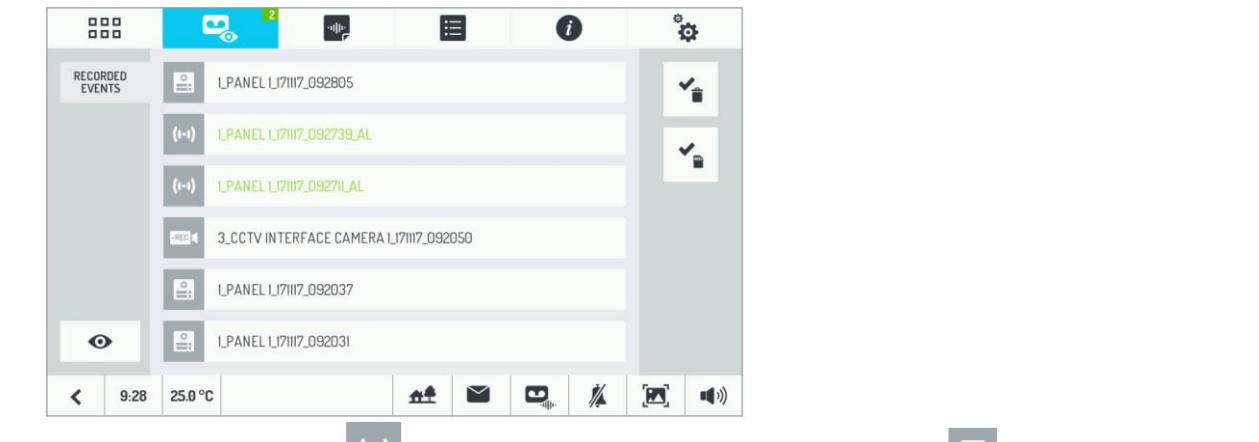

Ikona vlevo usnadňuje rozlišit typ nahrávání: označuje videozáznam uložený v případě alarmu, označuje videozáznam

nahraný vstupním panelem přes automatický videozáznam nebo ručně během hovoru, ikona označuje videozáznam nahraný přídavnou externí kamerou.

Název videozáznamu vždy obsahuje:

- Číslo kamery, na kterou bylo nahráno (od 1 do 6).
- Název kamery (který lze nastavit během instalace).
- Datum.
- Čas.
- Přípona "\_AL" v případě nahrávání po alarmu.

# **ULOŽENÍ VIDEOZÁZNAMU**

Pokud by byl potřeba videozáznam exportovat, je možné si jej stáhnout z videotelefonu pomocí microSD karty. Vypněte hlavní displej videotelefonu pomocí centrálního tlačítka a vložte kartu microSD(3):

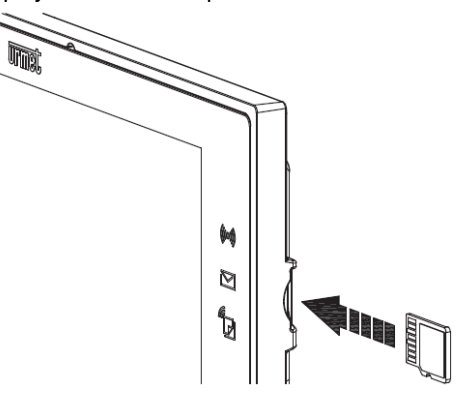

<sup>(2)</sup> Číslo není specifické pouze pro videozáznamy Alarm, ale pro všechny videozáznamy nahrané automaticky (alarmy, automatické videozáznamy).

(3) Použijte standardní microSD kartu, nikoli microSDHC.

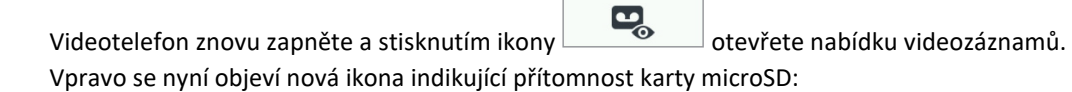

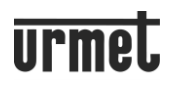

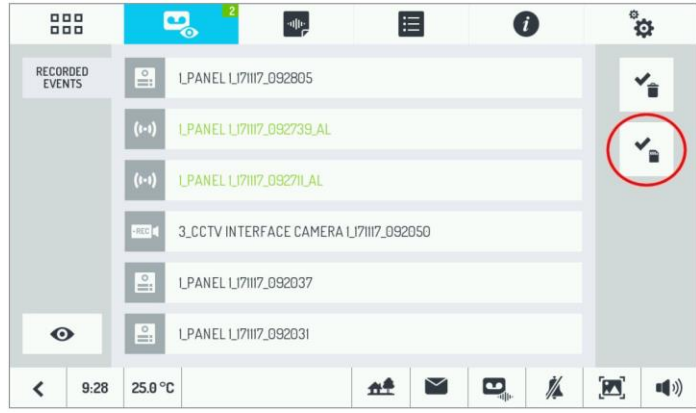

Klepnutím na tuto ikonu vyberte, který videozáznam chcete uložit:

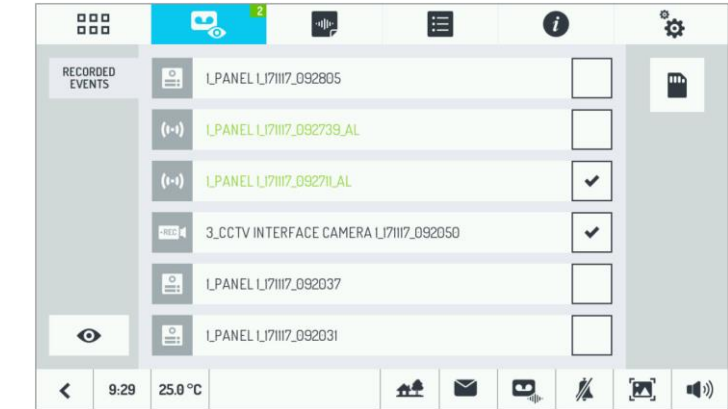

Poté stiskněte ikonu se symbolem microSD karty vpravo nahoře: ukládání bude zahájeno. Při ukládání souboru se ikona změní na modrou.

#### **UPOZORNĚNÍ: NEVYSUNUJTE KARTU microSD, DOKUD JE IKONA MODRÁ.**

Po dokončení ukládání ikona zčerná na bílém pozadí: poté je možné kartu microSD vyjmout.

Všechny videozáznamy se uloží do složky na kartě microSD s názvem "VIDEOCLIPS". Pokud tato složka neexistuje, vytvoří se automaticky před uložením videozáznamu.

Uložené soubory jsou ve formátu **.avi** a lze je zobrazit na PC pomocí vhodného přehrávače.

# **MAZÁNÍ VIDEOZÁZNAMŮ**

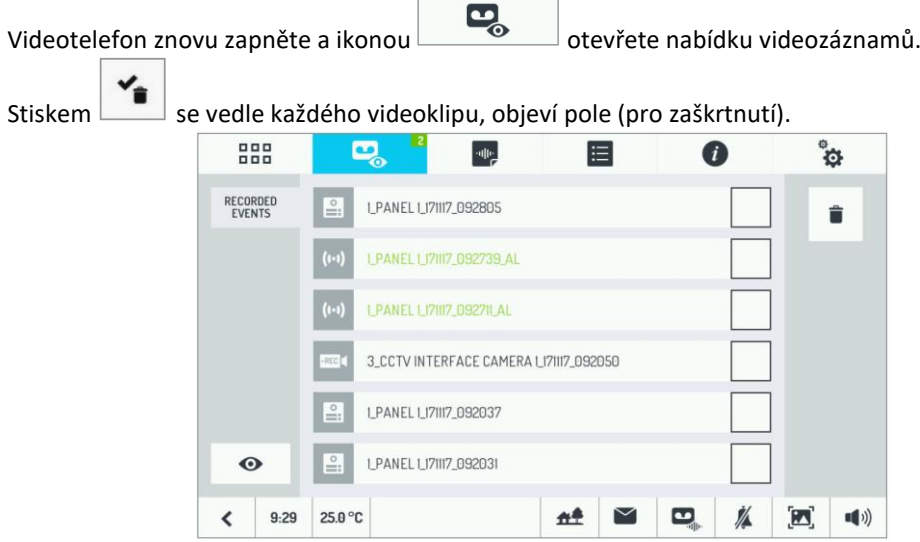

U každého videozáznamu, který chcete smazat, zaškrtněte pole (stiskem).

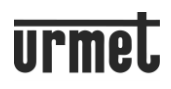

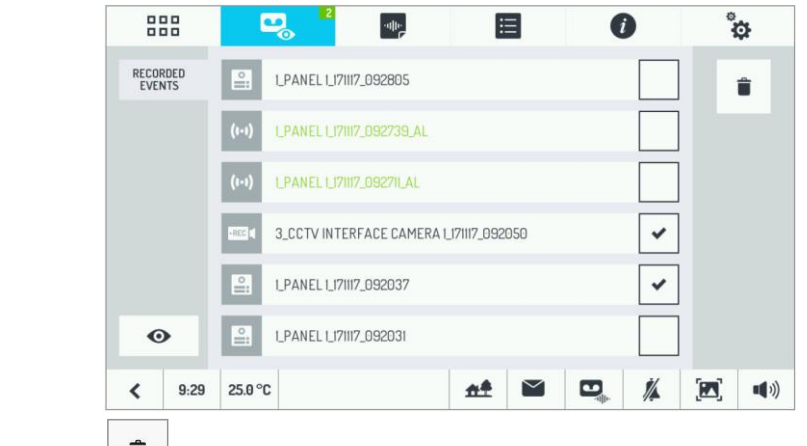

Výběrem tlačítka odstraníte všechny videozáznamy označené zaškrtnutím.

# **AKTIVACE PŘÍKAZŮ DOMÁCÍ AUTOMATIZACE**

Na domovské stránce stiskněte tlačítko pro přístup k Yokis Home Automation:

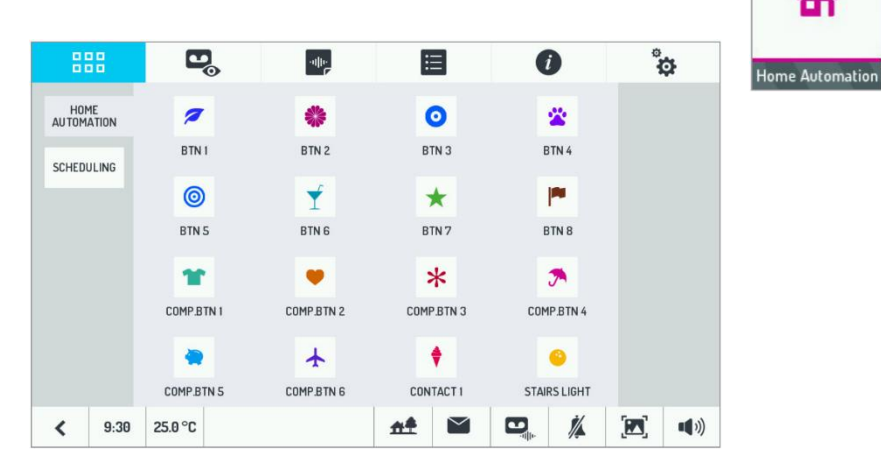

Odtud vyberte požadovaný příkaz nebo příkazy.

Chcete-li naplánovat příkaz v jedné nebo více týdenních událostech, přejděte na stránku domácí automatizace dveřního

videotelefonu, stiskněte  $\frac{\text{SCHEDULING}}{\text{a poté}}$  a poté

Zobrazí se následující stránka:

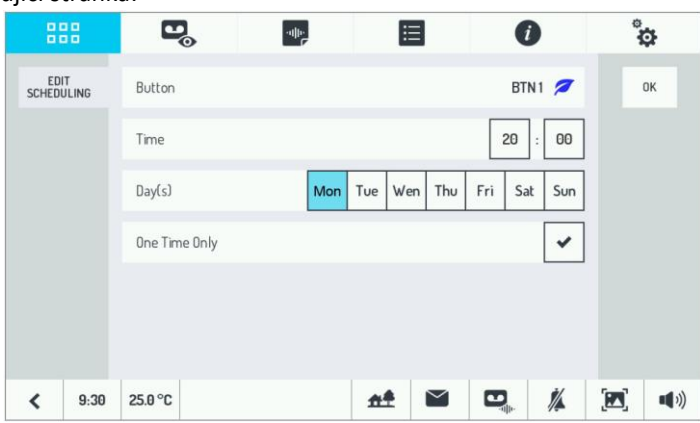

Zadejte čas a dny, kdy se má program spustit. Pokud je povolena možnost "One Time Only" (Pouze jednou), program se spustí pouze jednou a poté bude deaktivován. Pokud místo toho tato možnost není povolena, plánování se bude opakovat každý týden ve stanovené dny.

Dotkněte se tlačítka "Button" pro změnu tlačítka, které má být naplánováno, zadejte čas a dny v týdnu, kdy se má program spustit,

a zda se má provést pouze jednou. Uložte nastavení stiskem

Tím se vrátíte na předchozí stránku. Odtud je možné povolit nebo zakázat dříve nakonfigurovaný plán.

Ê

### VIDEOSOUPRAVA 1723/95 a 1723/96 - OBSLUHA

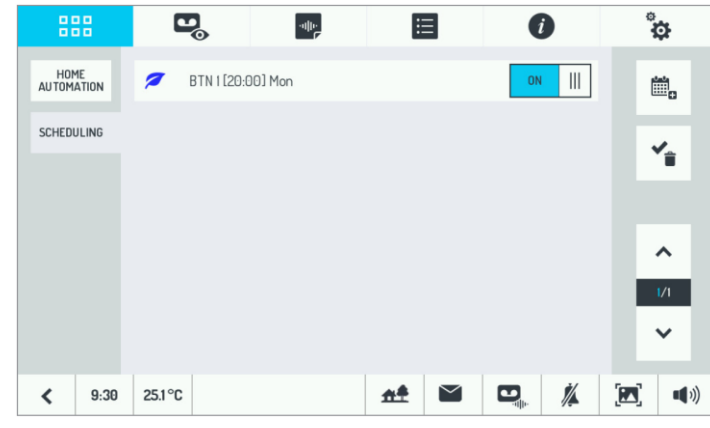

Pro změnu rozvrhu ho stačí vybrat a postupovat stejně jako při jeho vytvoření.

Chcete-li zrušit plán, dotkněte se , zaškrtněte pole u naplánovaného programu, který chcete smazat, a nakonec stisknutím

#### potvrďte odstranění.  $\mathbf{E}_{\odot}$ 神宮 眉  $\bullet$  $\mathbf{a}^{\circ}$ 88 HOME<br>AUTOMATION  $\epsilon$ BTN 1 [20:00] Mon ✓ Ê SCHEDULING BTN 2 [15:30] Thu  $\overline{\textbf{C}}$  $9:31$  $25.1^{\circ}$ C  $A<sup>4</sup>$  $\mathbf{Q}$ Ø

# **AUDIO POST-IT**

Tato funkce umožňuje nahrát na videotelefon krátké zvukové zprávy, které si později mohou poslechnout lidé vracející se domů nebo do kanceláře (zpráva pro rodinu, pro kolegu atd.).

# **NAHRÁVÁNÍ ZPRÁV**

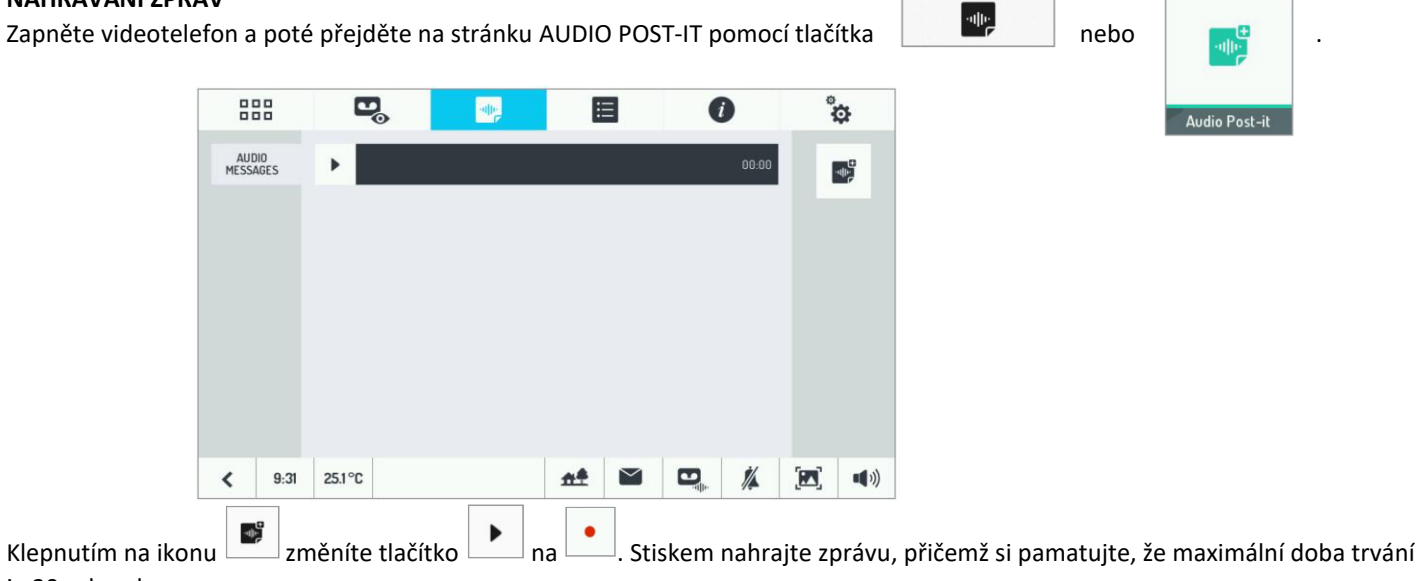

je 20 sekund.

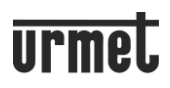

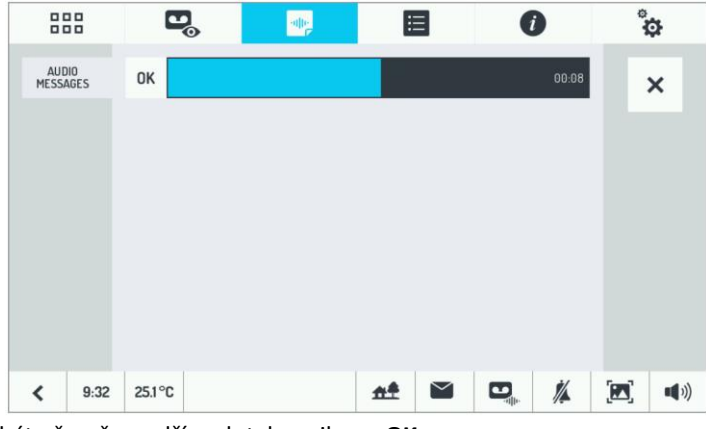

Nahrávání může být přerušeno dříve dotykem ikony **OK**.

LED **bude blikat červeně a bude indikovat novou zprávu.** 

# **POSLECH ZPRÁV**

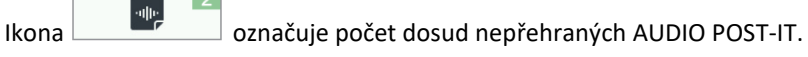

Stiskem se zobrazí seznam zpráv:

- nové zprávy zeleně

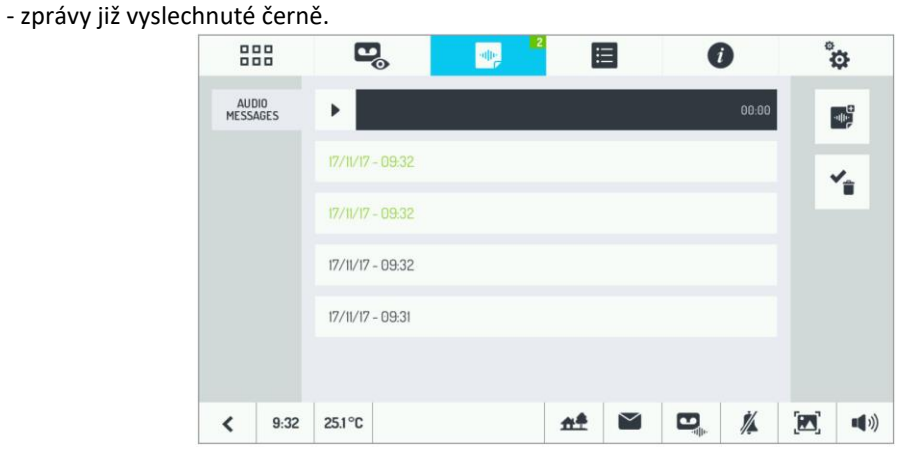

Stačí se dotknout jedné ze zpráv v seznamu a poté ikony přehrávání  $\Box$ a poslechnout si ji.

#### **MAZÁNÍ ZPRÁV**

Zapněte videovrátný a poté přejděte na stránku zvuku POST-IT pomocí tlačítka nebo .

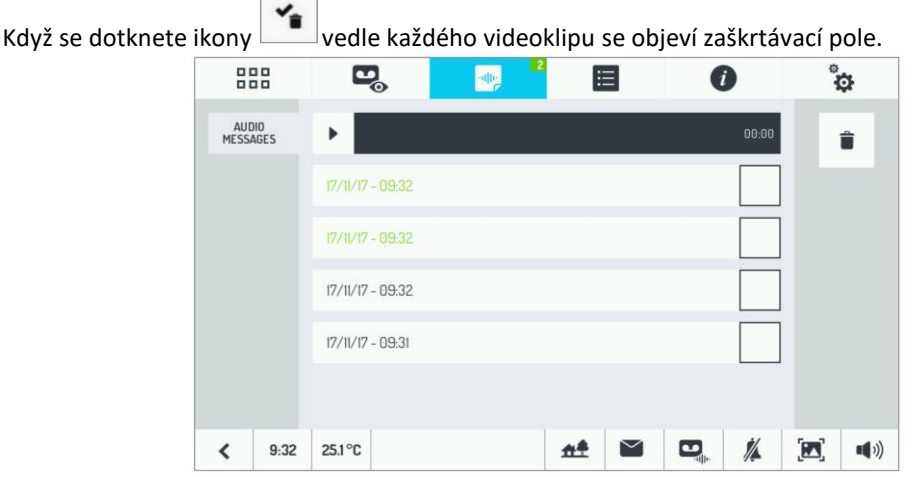

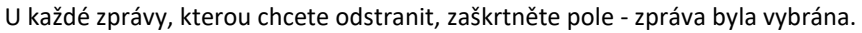

**Audio Post-it** 

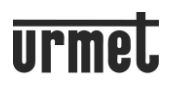

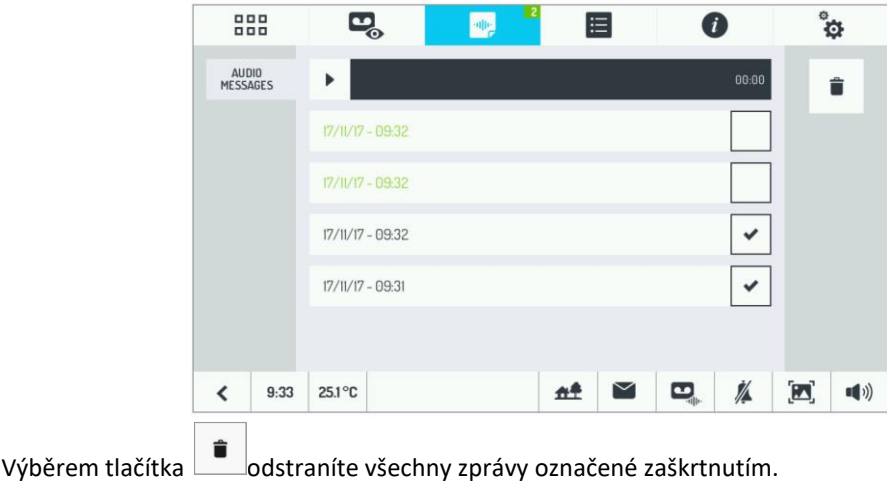

# **AUTOMATICKÉ OTVÍRÁNÍ DVEŘÍ**

Funkce automatického otvírání dveří umožňuje automatické otevření dveří při přesměrování hovoru zvenčí do bytu.

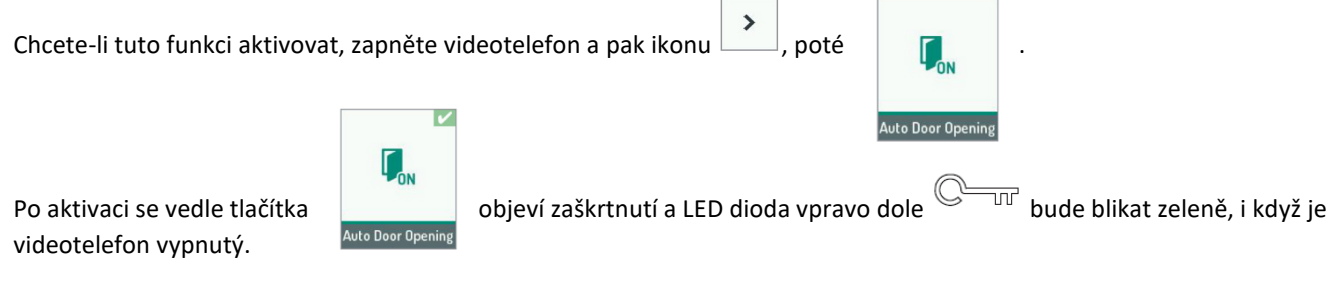

*Pro deaktivaci postupujte stejným způsobem jako při aktivaci.*

#### **FUNKCE ALARMU**

#### **AKTIVACE**

Funkci alarmu je možné aktivovat, pokud je připojeno **alespoň jedno čidlo**.

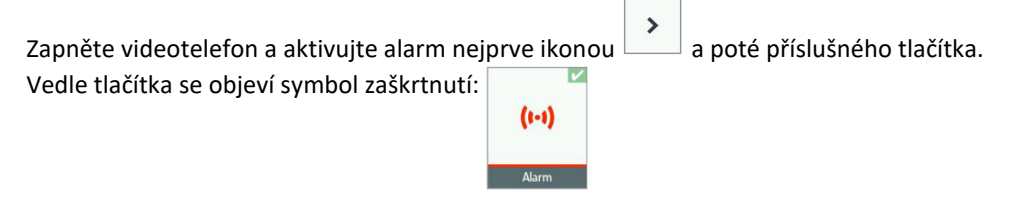

Poplachová LED dioda vpravo nahoře ((((((((()))))) bliká zeleně během doby otevřených dveří (jakékoli potenciální poplachy během této doby nemají žádný účinek) a po ukončení se rozsvítí zeleně, takže signalizuje, že je funkce aktivována. Videotelefon se automaticky vypne po 60 sekundách od posledního stisknutí tlačítka.

#### **POPLACH**

Když senzor, který je v základní poloze sepnutý, změní stav, hlavní videotelefon signalizuje následující:

- Pokud byl nastaven čas pro vstup, po celou tuto dobu bliká LED alarmu vpravo nahoře zeleně.
- Jakmile vyprší čas pro vstup, LED dioda alarmu vpravo nahoře začne svítit červeně.
- Je-li aktivováno, akustický signál je vydáván po dobu 60 sekund.
- Je-li aktivováno, spustí se nahrávání videa po nastavenou dobu (max. 30 sekund) po nastavené prodlevě (max. 50 sekund),

- Objeví se pevný obraz s možností vypnutí akustického signálu (při nahrávání videa je místo toho vizualizována kamera, která nahrává videozáznam):

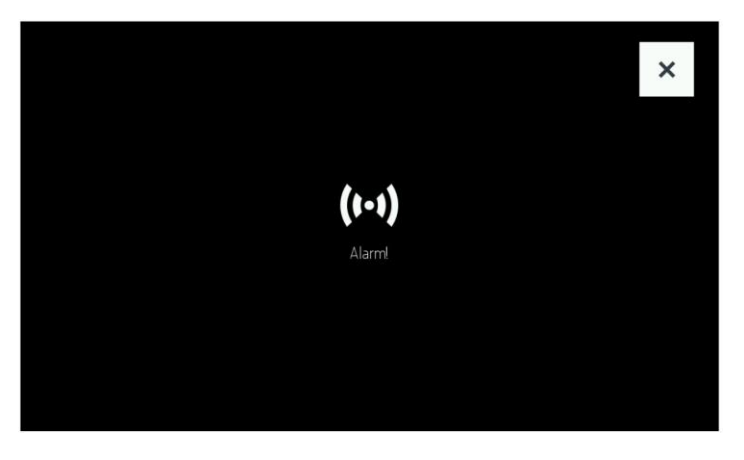

V souladu s poplachem mohou být vysílány další signály podle provedeného nastavení. Například pak bude možné:

- Posílání signálů do externí sirény.

- Aktivace konkrétního scénáře domácí automatizace (např. rozsvícení světel na zahradě apod.).

- Odesílání poplašné zprávy na váš smartphone (přes funkci přesměrování hovorů CallMe, která musí být nakonfigurována na Master videotelefonu 1723/98 a musí být také nakonfigurována na mobilním zařízení aplikace CallMe) Tato indikace vygeneruje na smartphonu oznámení "Push Notification", jako například:

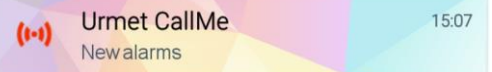

**DŮLEŽITÁ POZNÁMKA:** Senzor alarmu může znovu zavřít a znovu otevřít a tím simulovat druhý alarm.

Tuto druhou simulaci je však nutné provést NEJMÉNĚ 90 SEKUND po první simulaci alarmu. Pokaždé, když je spuštěn alarm senzoru, videotelefon ignoruje po sobě jdoucí alarmy po dobu asi 90 sekund.

### **SIGNALIZACE AKTIVOVÁNÍ ALARMU (PAMĚŤ ALARMU)**

Paměť aktivace poplachu (jednoho nebo více) je uživateli indikována (na videotelefonu) blikáním červené LED poplachu  $\binom{[000]}{[0000]}$  (a

také blikáním LED video paměti zeleně, pokud byl nahrán videozáznam).

#### **DEAKTIVACE**

K deaktivaci alarmu obvykle dochází během doby pro vstup<sup>(4)</sup>, opětovným dotykem ikony tak, aby zaškrtnutí zmizelo.

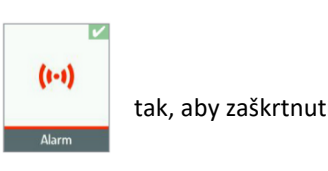

#### **NÁHLED NABÍDKY PROTOKOLU POPLACHŮ**

Všechny alarmy jsou uloženy v paměti hlavního videotelefonu a lze je zobrazit klepnutím na ikonu a poté na záložku "Alarmy". Zobrazí se seznam posledních detekovaných alarmů s uvedením data a času:

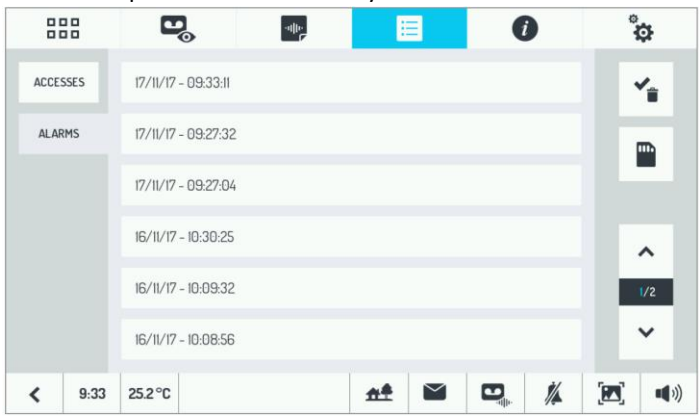

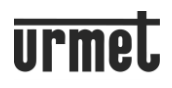

Aplikaci CallMe lze také použít k prohlížení nabídky protokolu alarmů. Zobrazení je analogické<sup>(5)</sup>:

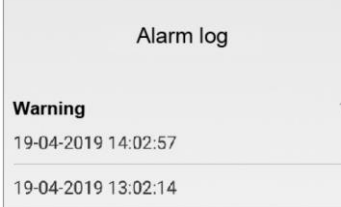

Informace o tom, jak nahlížet do protokolu, jak jej uložit na kartu microSD a jak automaticky vymazat videozáznamy nahrané po poplachu, naleznete v pokynech PŘEHRÁNÍ VIDEOZÁZNAMŮ, ULOŽENÍ VIDEOZÁZNAMŮ, SMAZÁNÍ VIDEOZÁZNAMŮ v části "AUTOMATICKÝ VIDEOZÁZNAM".

<sup>(4)</sup> Během doby pro vstup lze poznamenat, že:

- Pokud nebyl žádný předchozí poplach, LED bliká zeleně.

- Pokud došlo k předchozímu poplachu, LED dioda bliká střídavě zeleně a červeně (paměť poplachu).

(5) Titulek této stránky lze přizpůsobit na zařízení pro přesměrování hovorů pomocí aplikace CallMe.

#### **ULOŽENÍ POPLACHŮ**

Záznam všech poplachů je možné uložit na microSD kartu. Vypněte hlavní displej videotelefonu pomocí centrálního tlačítka a vložte kartu microSD(6):

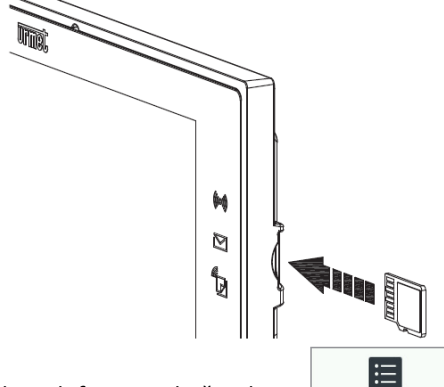

Znovu zapněte videotelefon a stiskněte ikonu a strone a poté záložku "Alarmy".

Zobrazí se seznam posledních detekovaných poplachů, zatímco vpravo se zobrazí ikona se symbolem pro uložení na microSD kartu:

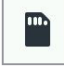

.

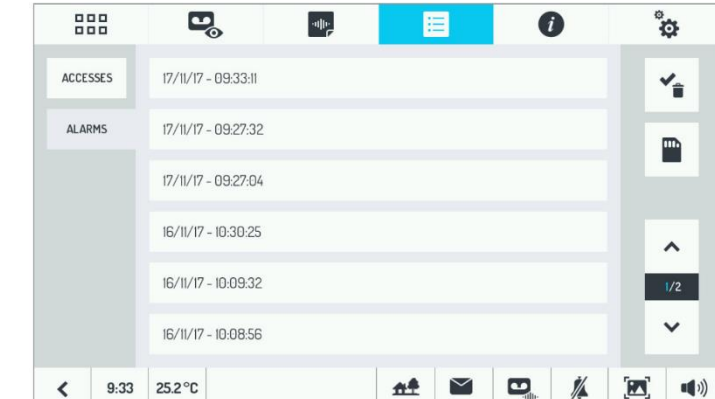

Dotkněte se ikony se symbolem microSD karty vpravo nahoře: ukládání bude zahájeno. Během ukládání ikona zmodrá, obvykle na velmi krátkou dobu.

**UPOZORNĚNÍ:** NEVYSUNUJTE KARTU microSD, DOKUD JE IKONA MODRÁ.

Po dokončení ukládání ikona zčerná na bílém pozadí: poté je možné kartu microSD vysunout.

Protokol alarmu bude uložen ve složce na kartě microSD s názvem "LOGS".

Pokud tato složka neexistuje, bude automaticky vytvořena před uložením souboru.

Jedná se o textový soubor, který lze zobrazit na PC pomocí libovolného textového editoru.

(6) Použijte standardní microSD kartu, nikoli microSDHC.

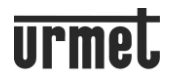

### **VYMAZÁNÍ POPLACHŮ**

Zapněte videotelefon a stiskněte ikonu **Filmete a stightede "Alarmy"** pro přístup k protokolu alarmů.

 $\label{eq:expansion} \begin{pmatrix} \mathbf{u}(\mathbf{r}) \mathbf{v}(\mathbf{r}) \end{pmatrix}$ 

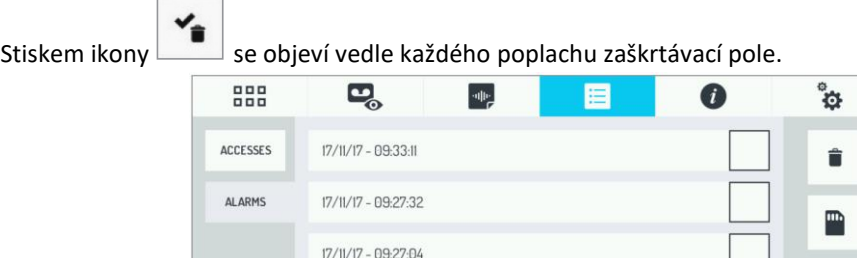

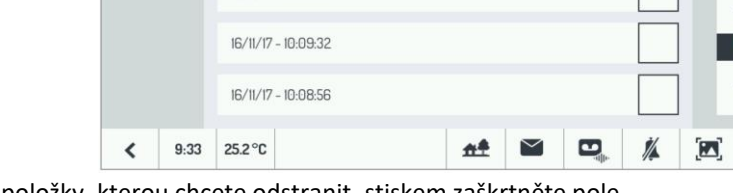

U každé položky, kterou chcete odstranit, stiskem zaškrtněte pole.

16/11/17 - 10:30:25

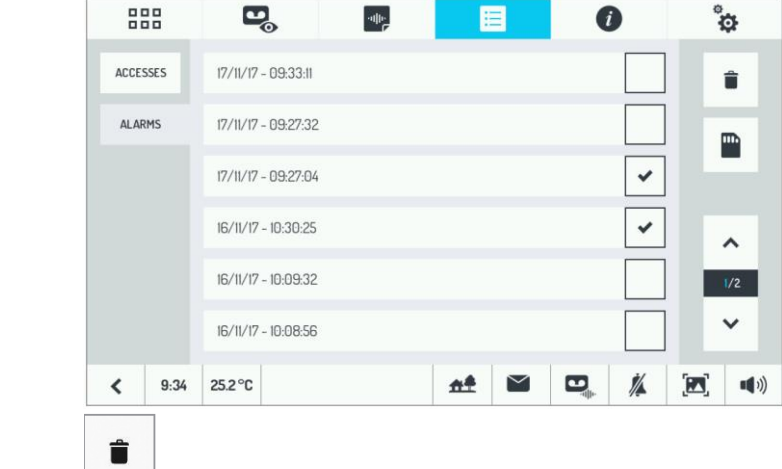

Výběrem tlačítka odstraníte všechny poplachy označené zaškrtnutím.

# **ZÁZNAMY O OTEVÍRÁNÍ DVEŘÍ**

V systému jsou uložena všechna otevírání dveří a vrat, ať už jsou spuštěna videotelefony, vstupním panelem průchodem čipových klíčů nebo tlačítky pro přímé otevření. Chcete-li nahlédnout do záznamů otevření dveří, zapněte videotelefon a stiskněte ikonu

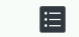

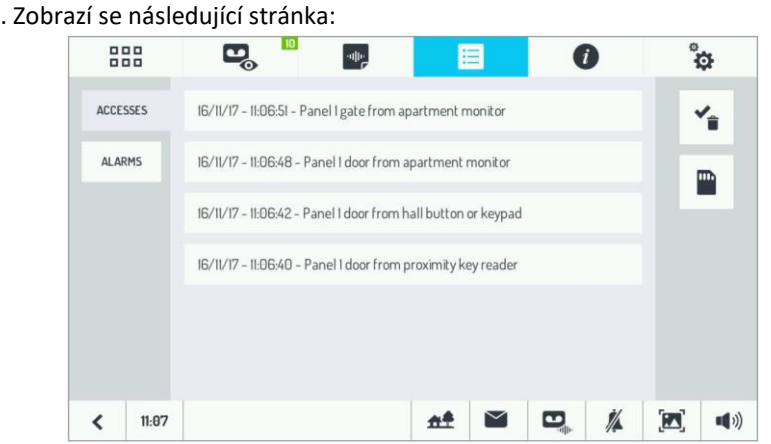

Další informace o ukládání souborů na kartu microSD a jejich mazání naleznete v částech ULOŽENÍ POPLACHŮ a VYMAZÁNÍ POPLACHŮ.

# **PŘESMĚROVÁNÍ HOVORU NA CHYTRÉ TELEFONY A TABLETY**

Funkci přesměrování hovorů lze použít k odeslání audio-video nebo pouze audio hovoru do smartphonu Android nebo iOS. Lze spravovat až 4 smartphony. Připojení k internetu se používá přes ADSL nebo 3G/4G router/modem nebo WiFi.

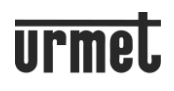

UPOZORNĚNÍ: Funkci přesměrování hovorů lze aktivovat pouze na hlavním videotelefonu 1723/98.

Aby bylo možné přijímat hovory, musí být na chytrém telefonu, připojeném k internetu prostřednictvím vlastního mobilního datového připojení nebo Wi-Fi, nainstalována aplikace Urmet CallMe.

Funkce aplikace Urmet CallMe zahrnují:

1. Interkomové hovory na jiné smartphony připojené ke stejnému účtu.

2. Funkce automatického zapnutí (funkce "Camera" v aplikaci CallMe) pro zobrazení obrazu pořízeného ze vstupního panelu, z jakékoli CCTV sledovací kamery připojené k dveřní jednotce nebo z místní kamery připojené přímo k hlavnímu domovnímu videotelefonu.

3. Funkce seznamu zmeškaných hovorů a alarmů.

Aplikace Urmet CallMe je také nepostradatelná pro konfiguraci funkce přesměrování hovorů.

#### **AKTIVACE**

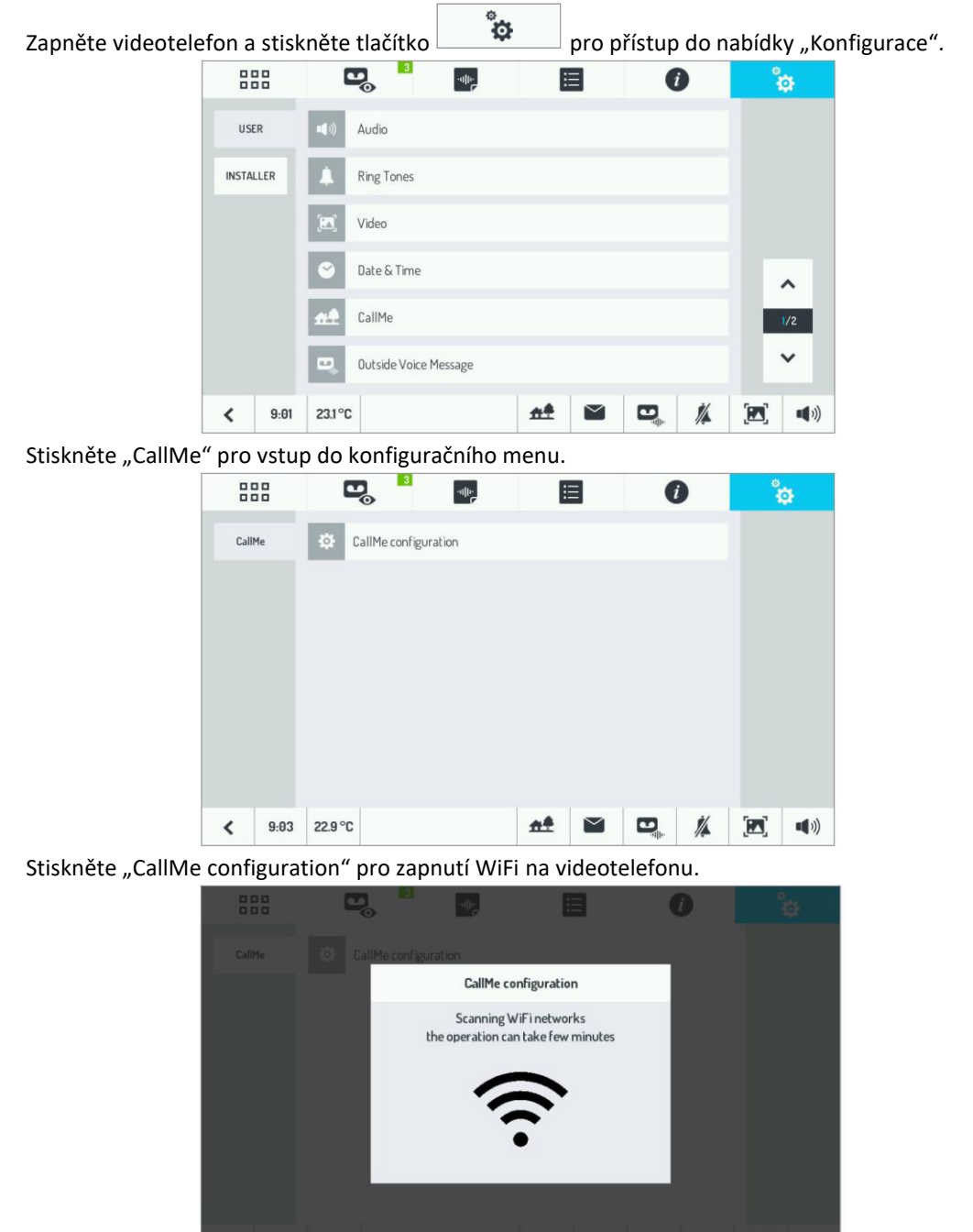

Videotelefon se přepne do konfiguračního režimu a po několika sekundách se zobrazí následující obrazovka:

 $\boxed{a.b}$ 

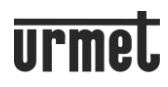

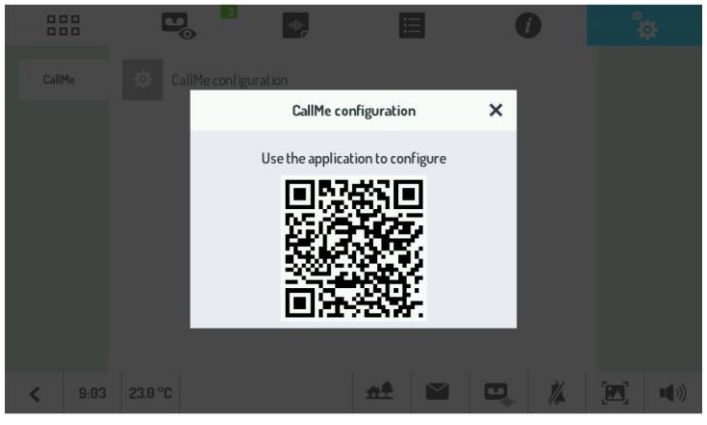

Pro nastavení funkce přesměrování hovoru na hlavním videotelefonu 1723/98, naskenujte QR-Code fotoaparátem svého chytrého telefonu nebo tabletu a stáhněte si konfigurační příručku aplikace CallMe (návod viz [www.urmet.cz](http://www.urmet.cz/) v sekci ke stažení).

 $\rightarrow$ Po konfiguraci se vraťte na domovskou stránku a stiskněte tlačítko . Zobrazí se následující stránka:  $\mathbf{E}$ 888 ally E  $\bullet$ ឹង  $\hat{<}$  $(1 - 1)$ жĂ  $9:04$ 22.9 °C  $A<sup>4</sup>$  $\bullet$ Á  $\mathbf{M}$  $\blacksquare(\hspace{-1.5pt}1))$  $\overline{\phantom{a}}$ 在学

Když se na videotelefonu rozsvítí žlutá LED a zobrazí se zelené zaškrtnutí na stavové ikoně a tlačítku k CallMe znamená to, že funkce přesměrování hovorů je aktivní.

**UPOZORNĚNÍ:** Následující akce nejsou možné, pokud je povolena funkce přesměrování hovorů:

- aktivace funkce automatického nahrávání;
- změna formátu obrazu z 4:3 na 16:9 během hovoru;
- změnit datum a čas na videotelefonu, který je detekován přímo ze sítě prostřednictvím aplikace CallMe App.

Když probíhá konverzace smartphonu se vstupním panelem nebo probíhá interkomový hovor se sekundárním vstupním panelem (slave) nebo je vybrána funkce automatického zapnutí, hlavní videotelefon 1723/98 neprovede žádnou funkci a zobrazí se následující obrazovka:

₩ª

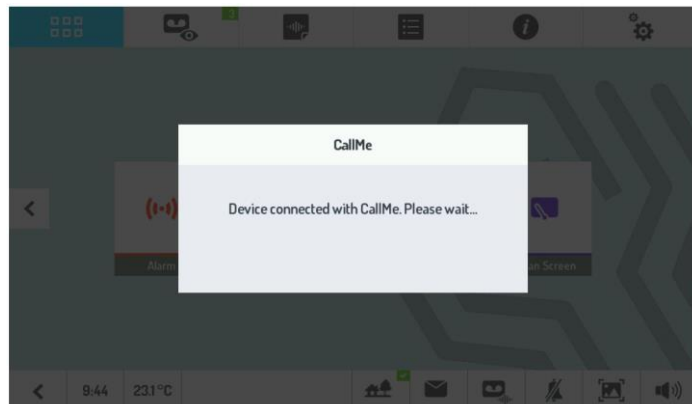

任

#### VIDEOSOUPRAVA 1723/95 a 1723/96 - OBSLUHA

# **IKONY STAVU FUNKCE PŘESMĚROVÁNÍ HOVORU**

Ikona indikuje stav funkce přesměrování hovorů na videotelefonu.

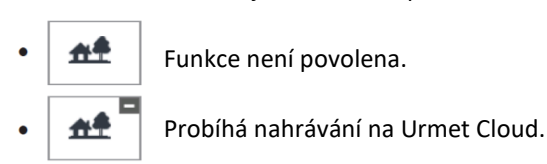

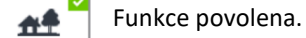

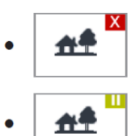

Chyba nahrávání na Urmet Cloud.

Interval WiFi-OFF je aktivní (volitelný stav konfigurovatelný pomocí aplikace CallMe).

Když je funkce přesměrování hovorů aktivní, stisknutím stavové ikony otestujte připojení (testování není možné, když je zařízení ve stavu aktivního intervalu WiFi-OFF).

Po několika sekundách se zobrazí obrazovka s výsledkem testu.

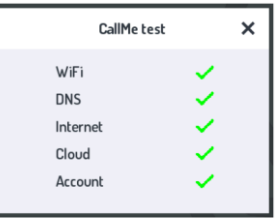

Test kontroluje následující parametry:

- WiFi spustí diagnostický test na výchozí bráně
- DNS spustí diagnostický test na DNS
- Internet spustí diagnostický test na stránce www.google.com
- Cloud spustí diagnostický test na Urmet Cloud
- Účet zkontroluje, zda je účet používaný v aplikaci CallMe správně zaregistrován.

#### **DEAKTIVACE**

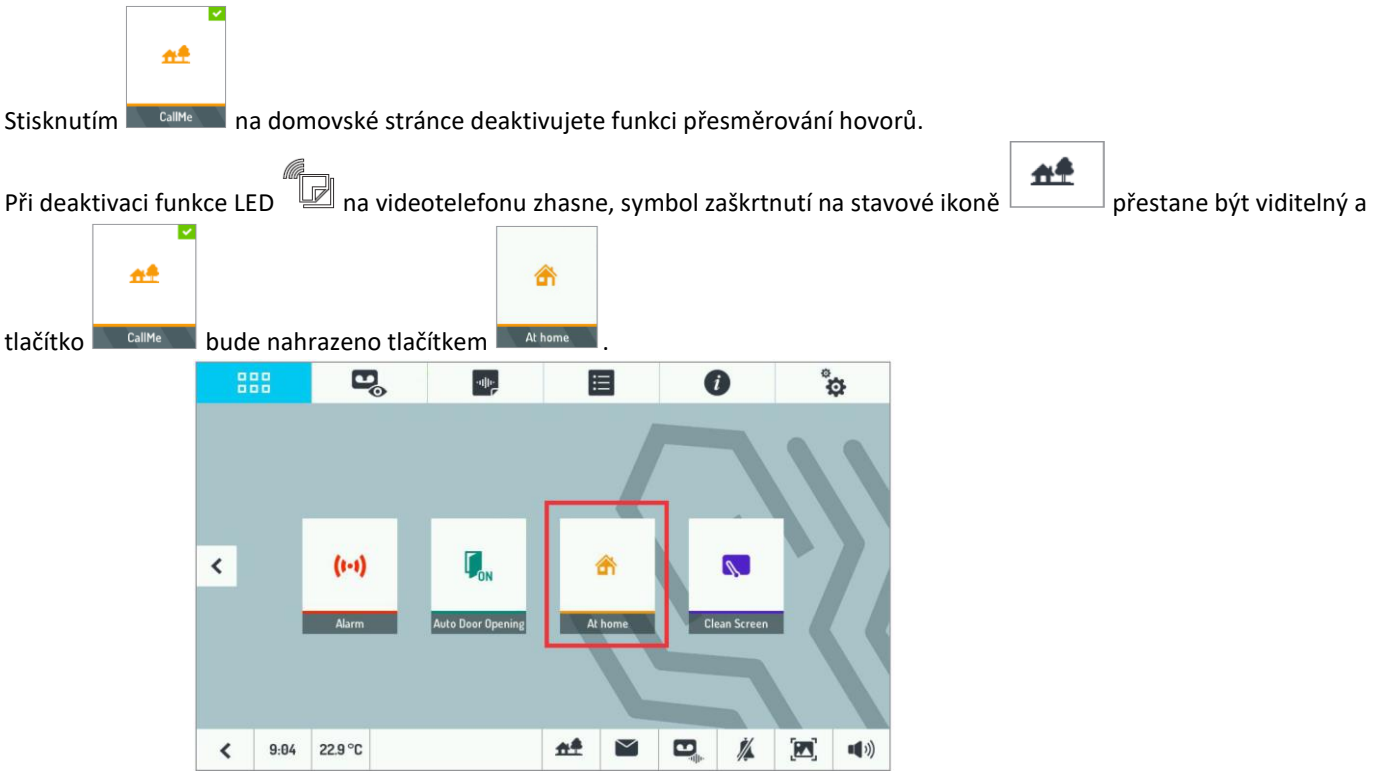

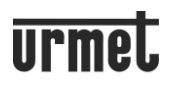

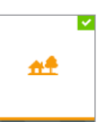

Tlačítko **je multifunkční a lze jej použít jak pro aktivaci a deaktivaci funkce přesměrování hovorů tak pro** aktivaci/deaktivaci funkce automatického nahrávání (viz odstavec AUTOMATICKÝ VIDEOZÁZNAM).

#### **UŽIVATELSKÁ PŘÍRUČKA APLIKACE CALLME**

Uživatelskou příručku pro aplikace CallMe naleznete na našich stránkách [www.urmet.cz](http://www.urmet.cz/) v sekci "Ke Stažení".

# **ČIŠTĚNÍ DISPLEJE**

Funkce "Clean Screen" (Čištění displeje) způsobí, že displej videotelefonu nebude reagovat na jakýkoliv dotek. Tato funkce je užitečná pro zamezení nedobrovolné aktivace funkcí, když je potřeba očistit displej.

 $\rightarrow$ Zapněte videotelefon a aktivujte funkci dotykem nejprve ikony **a poté příslušného tlačítka** 

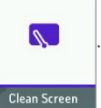

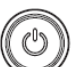

Dotykový displej a tlačítko se na 30 sekund zablokují, poté se video vrátí do normálního provozu. Jakmile je funkce čištění displeje aktivována, není možné jí zrušit (je nutné počkat do jejího skončení).

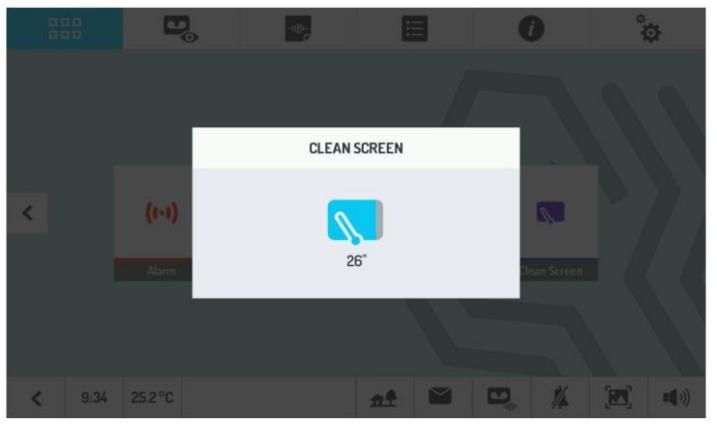

# **POUŽÍVÁNÍ TERMOSTATU**

Pokud byla aktivována funkce Termostat, teplota detekovaná sondou se objeví vlevo dole na domovské stránce vedle času:

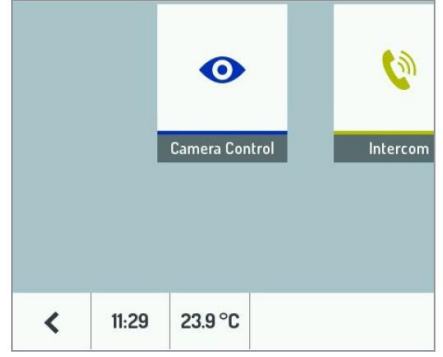

Dotkněte se teploty a objeví se vyskakovací nabídka, která umožňuje nastavit požadovanou teplotu:

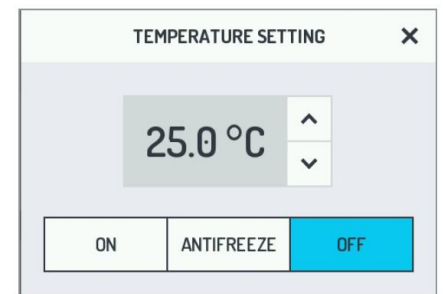

Pomocí šipek změňte hodnotu nastavené teploty.

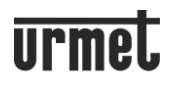

Je také možné nastavit termostat tak, aby udržoval výchozí nemrznoucí teplotu (hodnota, kterou lze upravit pouze v nabídce "Konfigurace"), nebo termostat vypnout (např. v letních měsících).

Některé další regulace termostatu jsou zahrnuty v nabídce "Konfigurace", protože se používají zřídka.

Z nabídky ,Konfigurace', dostupné z ikony veravo nahoře, vyberte v nabídce uživatelského menu položku "Ovládání teploty" (Temperature Control):

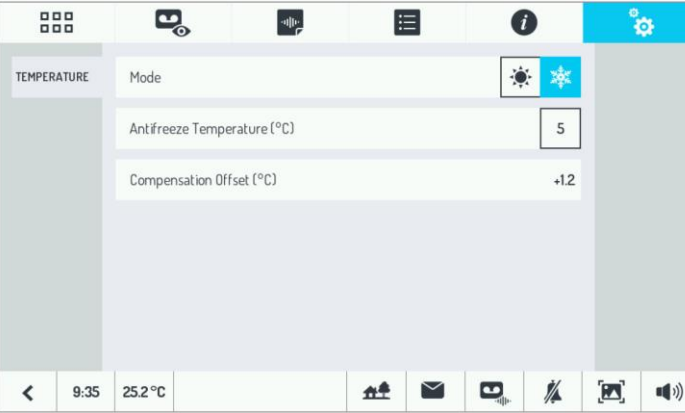

Možnosti nastavení:

- Základní funkce termostatu: léto nebo zima (VÝCHOZÍ).
- Teplota proti zamrznutí (ochranná teplota, pokud je termostat nakonfigurován v letním režimu).
- Offset (tolerance), která má být aplikována na teplotu detekovanou sondou (užitečné například, když by byla sonda umístěna v místnosti, které je příliš horká nebo příliš studená). Výběrem se objeví vyskakovací okno, které umožňuje definovat offset.

### **REŽIM PUSH TO TALK (PTT)**

V některých situacích, například ve zvláště hlučném prostředí, může být užitečné použít režim "Push to talk". Tato funkce umožňuje aktivovat jednosměrný zvuk, takže účastníci mohou mluvit jeden po druhém, aniž by se překrývaly okolní zvuky. **Pro aktivaci režimu "Push to talk" je nutné nastavit konfiguraci na DIP přepínači u každého videotelefonu. Další podrobnosti naleznete v Návodu pro instalaci.**

V tomto režimu se stisknutím dotykového tlačítka  $\mathbb{R}^2$  aktivuje zvuk zevnitř ven a po jeho uvolnění se zvuk aktivuje zvenku

dovnitř. Po přijetí hovoru odpovězte normálně stisknutím dotvkového tlačítka

# **FUNKCE LETTERBOX (POŠTOVNÍ SCHRÁNKA)**

Aby bylo možné "LETTERBOX" aktivovat, musí být systém vhodně nakonfigurován. Další podrobnosti naleznete v Návodu pro instalaci.

Funkce "LETTERBOX" umožňuje oznámení o nové poště signalizovat na videotelefonu.

Po vložení pošty začne LED na hlavním videotelefonu blikat zeleně. Chcete-li tento signál zastavit:

- Dotkněte se ikony  $\Box$  na hlavním videotelefonu.

- Otevřete poštovní schránku a vyjměte poštu.

*Po odeslání signálu nové pošty z poštovní schránky je nutné počkat alespoň 10 sekund, než bude možné vygenerovat nový signál.*

# **ZMĚNA NASTAVENÍ VIDEOTELEFONU**

Chcete-li vstoupit do nabídky "Konfigurace", zapněte videotelefon a stiskněte ikonu ......................... Menu je rozděleno na dvě stránky; z jedné stránky na druhou můžete přecházet pomocí šipek nahoru a dolů vpravo dole.

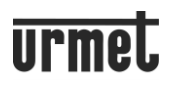

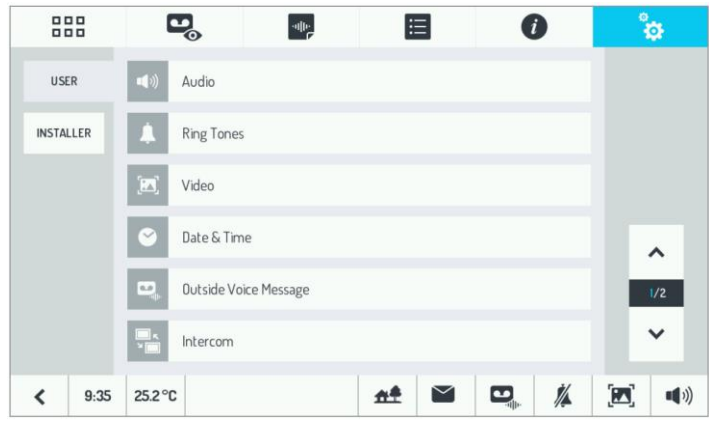

UPOZORNĚNÍ: Pokud je aktivní funkce přesměrování hovorů, nebude možné zobrazit položku "Datum a čas".

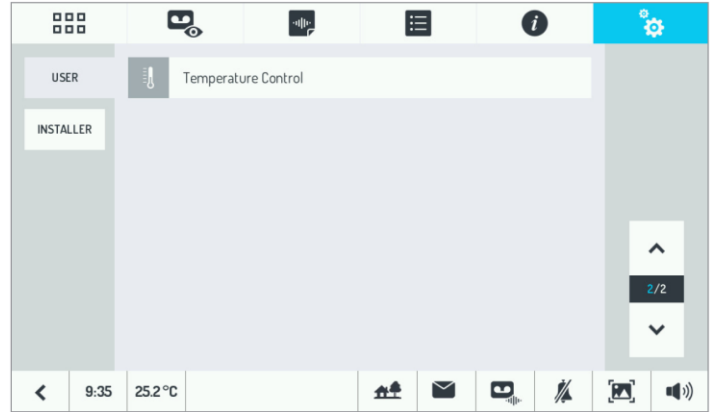

# **NASTAVENÍ ZVUKU**

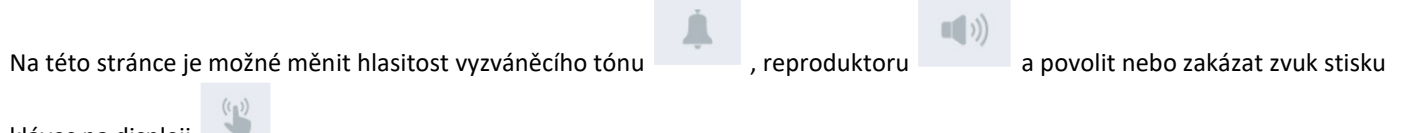

kláves na displeji .

Pokud by se uživatel rozhodl ztišit vyzváněcí tón videotelefonu, například ve spánku, postačí stisknout tlačítko  $\sqrt[p]{\epsilon}$  dole. Chceteli vyzváněcí tón znovu aktivovat, stiskněte opět stejné tlačítko.

Jinak je možné ztišit vyzvánění pouze na nastavenou dobu. Jakmile vyprší čas, vyzváněcí tón se automaticky znovu aktivuje.

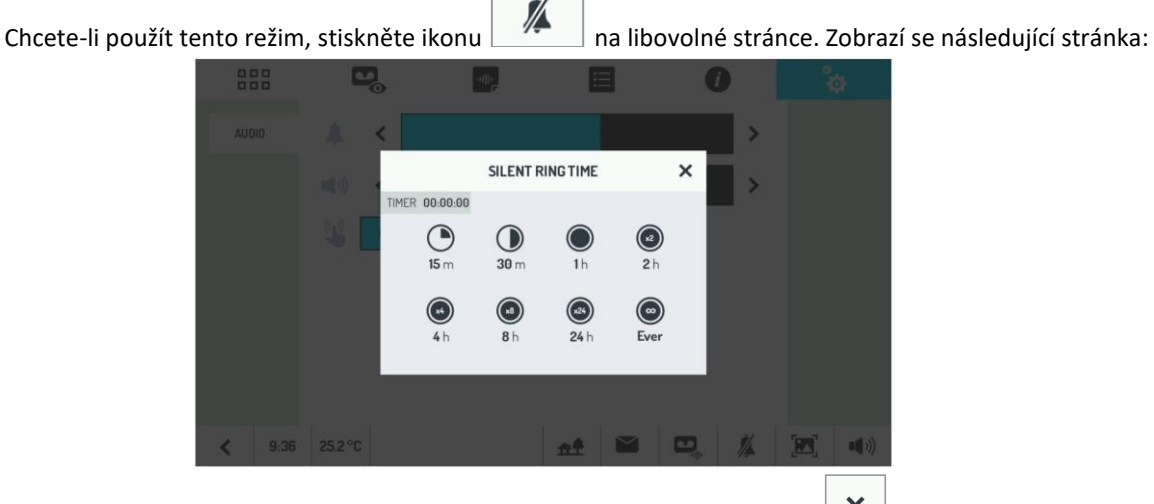

Vyberte stiskem jednu z navržených hodnot a zavřete okno pomocí tlačítka  $\Box$ 

Bez ohledu na vybraný režim se LED dioda  $\lll$  rozsvítí červeně, což znamená, že zvuk vyzváněcího tónu byl ztišen, a zhasne, když je zvuk znovu povolen.

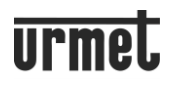

# **VÝBĚR MELODIE**

Chcete-li vybrat melodie pro každý typ volání a upozornění na budík, vyberte položku "Vyzváněcí tóny" (RING TONES) v nabídce "Konfigurace".

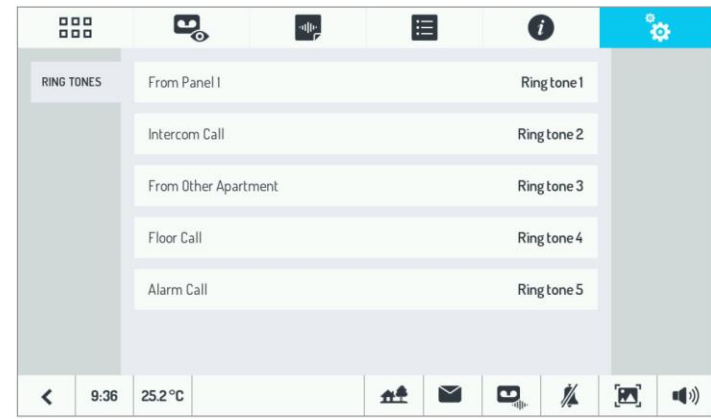

Na této stránce je možné vybrat melodii (z 5 navržených) pro hovory ze vstupního panelu, interkomové hovory z jiných videotelefonů instalovaných ve stejném bytě, interkomové hovory z videotelefonů ve vedlejším bytě, vyzvánění z podlaží a signál alarmu.

Když je vybrán signál, který má být personalizován, zobrazí se následující stránka:

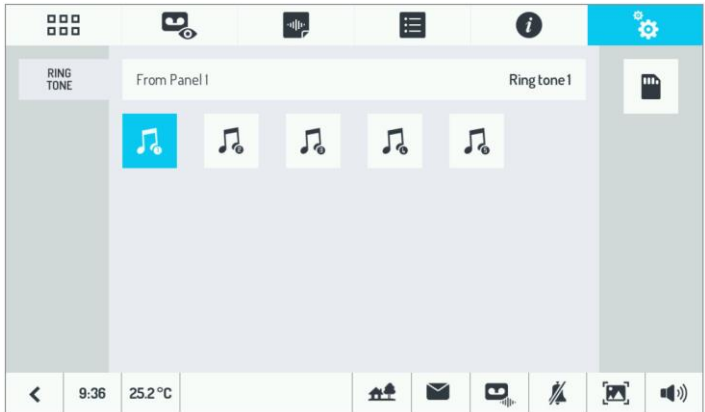

Poté se stiskněte ikony jednotlivých melodií a poslechněte si je.

Je možné použít osobní vyzváněcí tóny. Stačí vytvořit složku "SOUNDS" na kartě microSD, kam lze zkopírovat požadovanou melodii. Aby bylo možné použít jako vyzváněcí tón, zvukový soubor musí mít následující vlastnosti:

- Maximální délka 20 sekund
- 128 kbps MONO ve formátu WAVE (16 bit @ 8 kHz).
- Maximální délka názvu souboru je 32 znaků.

Všechny soubory, které nesplňují výše uvedená kritéria, nebudou zobrazeny. Klepnutím na ikonu karty microSD zobrazíte seznam dostupných zvukových souborů.

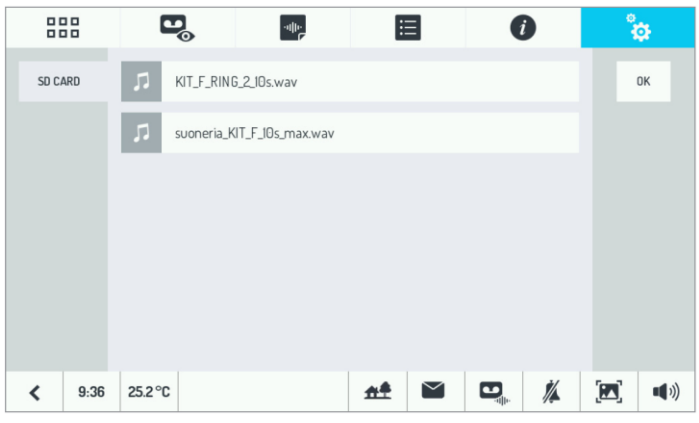

#### **PODSVĚTLENÍ**

Chcete-li nastavit úroveň svítivosti displeje videotelefonu, vyberte položku "Video" v nabídce "Konfigurace".

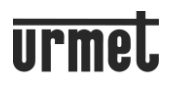

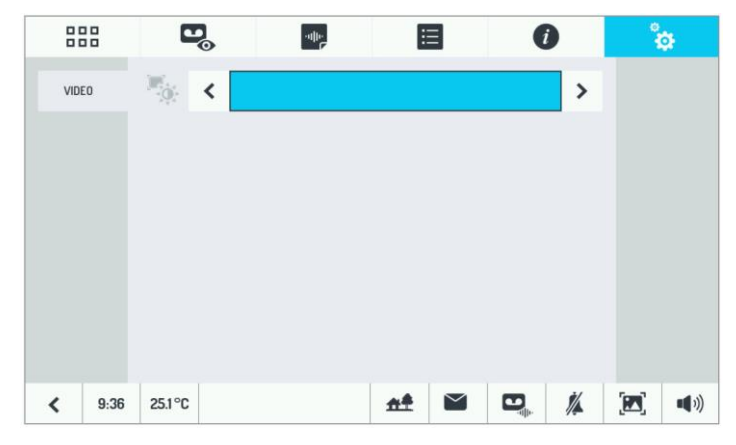

# **DATUM A ČAS**

Chcete-li nastavit datum a čas, vyberte položku "Datum a čas" v nabídce "Konfigurace".

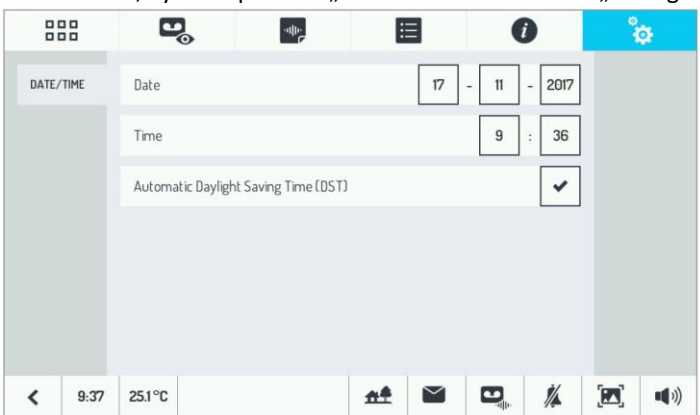

Při zadávání data a času je nutné NEJPRVE zrušit zaškrtnutí posledního pole (DST) a POTOM vložit novou požadovanou hodnotu. Chcete-li přejít z jednoho pole do druhého, dotkněte se požadovaného pole.

*Pozn: Změna ze zimního na letní čas (a naopak) nastává podle časového rozdílu Greenwich (GMT). Proto se časový rozdíl ve střední Evropě (Francie, Itálie, Německo atd.) při přechodu ze zimního na letní čas posouvá o hodinu dopředu v 1 hodinu ráno (a ne ve 2 hodiny). Stejně tak v případě přechodu z letního času na zimní se čas ve 2 hodiny ráno posouvá o jednu hodinu zpět.*

#### **INTERKOM: NASTAVENÍ NÁZVŮ VIDEOTELEFONŮ**

V nabídce "Konfigurace" vyberte položku "Interkom". Zobrazí se následující:

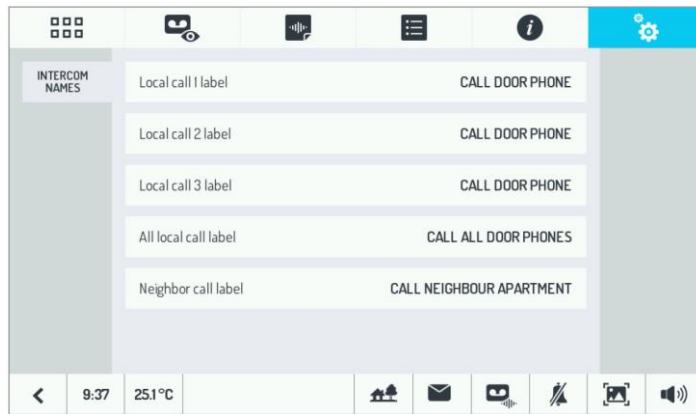

Na této stránce je seznam dalších 3 videotelefonů (jiných než právě používaný) a čtvrtá položka pro hromadný hovor. Přiřaďte správný název přítomným videotelefonům (např. , První patro' a , Podkroví') a označte ,-' nepoužívaným.

Pokud je nainstalováno zařízení pro přesměrování hovorů, nahrazuje vždy pouze videotelefon 3.

Potom přiřaďte videotelefonu 3 smysluplný název, například , Mobilní/CallMe'.

Nakonec také hromadnému volání přiřaďte smysluplný název, např. "Hromadné volání/Volání pro všechny".

# **PŘÍSTUPOVÝ SYSTÉM (ČTEČKA ČIPŮ)**

Sada obsahuje 5 bezkontaktních klíčů a 2 čipové štítky pro ovládání elektrického zámku.

Čipový štítek je snímač (který je také obsažený uvnitř klíčů) a lze jej připevnit na různé předměty denní potřeby (klíčenka, mobilní telefon, hodinky atd.).

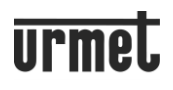

Chcete-li dveře otevřít, přesuňte klíč nebo předmět, ke kterému byl čipový štítek připevněn, blízko k oblasti

jmenovek na vstupním panelu (správný bod je označen symbolem  $\left(\left(\begin{array}{c} x \\ y \end{array}\right)$ , jak je znázorněno na obr. *Pozn: Klíče a čipový štítek musí být spojeny se vstupním panelem, jak je uvedeno v odstavci "Postup uložení klíče do paměti".*

Pokud je přiložen platný klíč, vstupní panel vydá potvrzovací pípnutí a otevře elektrický zámek. Pokud je přiložen neplatný klíč, panel vydá dlouhé pípnutí a elektrický zámek nereaguje.

#### **POSTUP UKLÁDÁNÍ KLÍČŮ DO PAMĚTI**

Pouze klíče uložené v paměti mohou aktivovat elektrický zámek připojený ke vstupnímu panelu. Chcete-li klíče uložit:

- 1. Přesuňte hlavní (Master) klíč do blízkosti vstupního panelu;
- 2. Panel vydá potvrzovací pípnutí;
- 3. Přesuňte klíč nebo čipový štítek, který chcete naprogramovat, blízko panelu;
- 4. Panel vydá **dvě pípnutí** na znamení, že programování bylo dokončeno;
- 5. Opakujte operace 3 a 4 pro všechny klíče, které chcete naprogramovat;

*Pozn: Lze naprogramovat až 21 klíčů. Pokud dojde k pokusu o naprogramování klíče č. 22, stanice hlasatele vydá pouze jedno pípnutí (místo 2), aby oznámilo, že programování nebylo provedeno.*

6. Přesuňte hlavní klíč do blízkosti panelu;

7. Panel vydá **tři pípnutí**, která indikují ukončení programování. Po případě se po 30 sekundách automaticky ukončí režim programování.

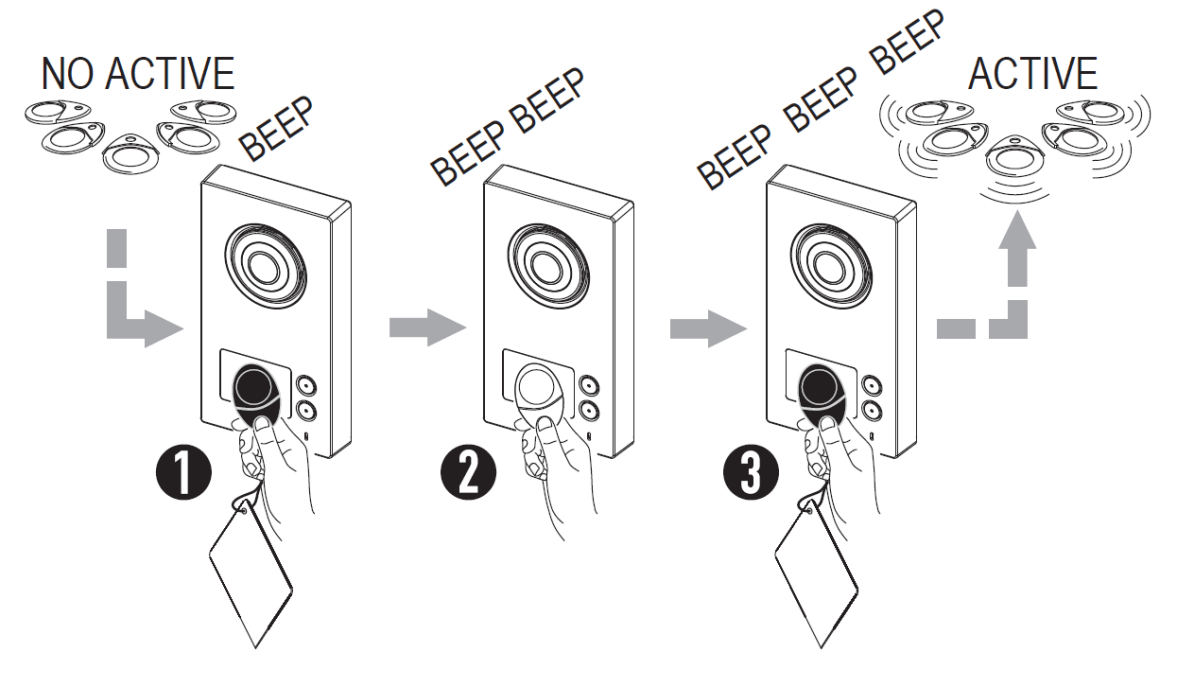

#### **POSTUP ZRUŠENÍ KLÍČE**

Chcete-li zrušit naprogramované klíče:

- 1. Přesuňte hlavní klíč do blízkosti vstupního panelu.
- 2. Panel vydá potvrzovací pípnutí.
- 3. Podržte hlavní (Master) klíč před ikonou <sup>(((</sup>po dobu **alespoň 5 sekund**.)
- 4. Stanice hlasatele vydá **dlouhé potvrzovací pípnutí**. Ihned sejměte klíč.

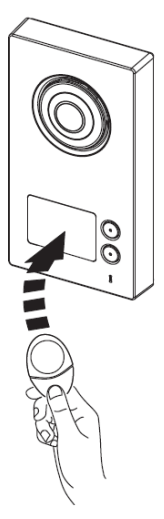

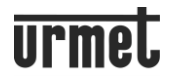

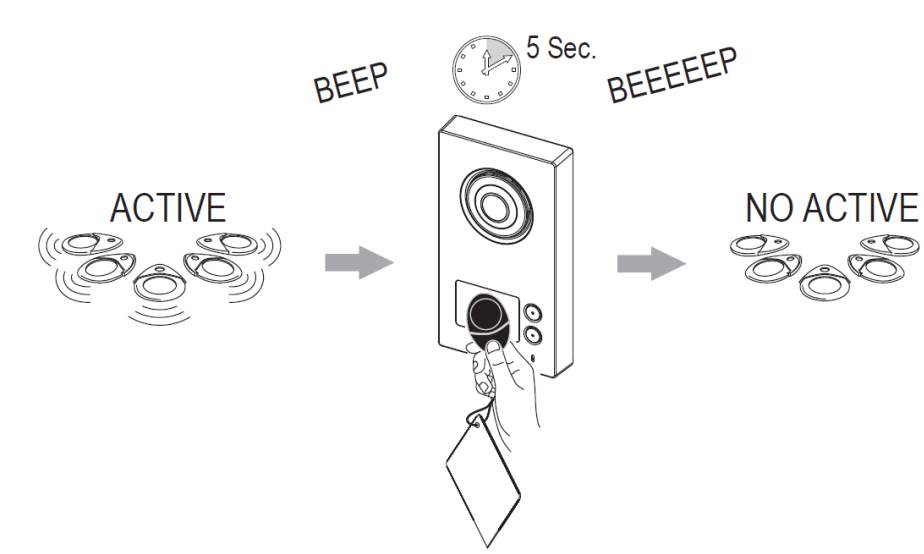

**Tímto způsobem budou zrušeny všechny klíče uložené do tohoto okamžiku.**